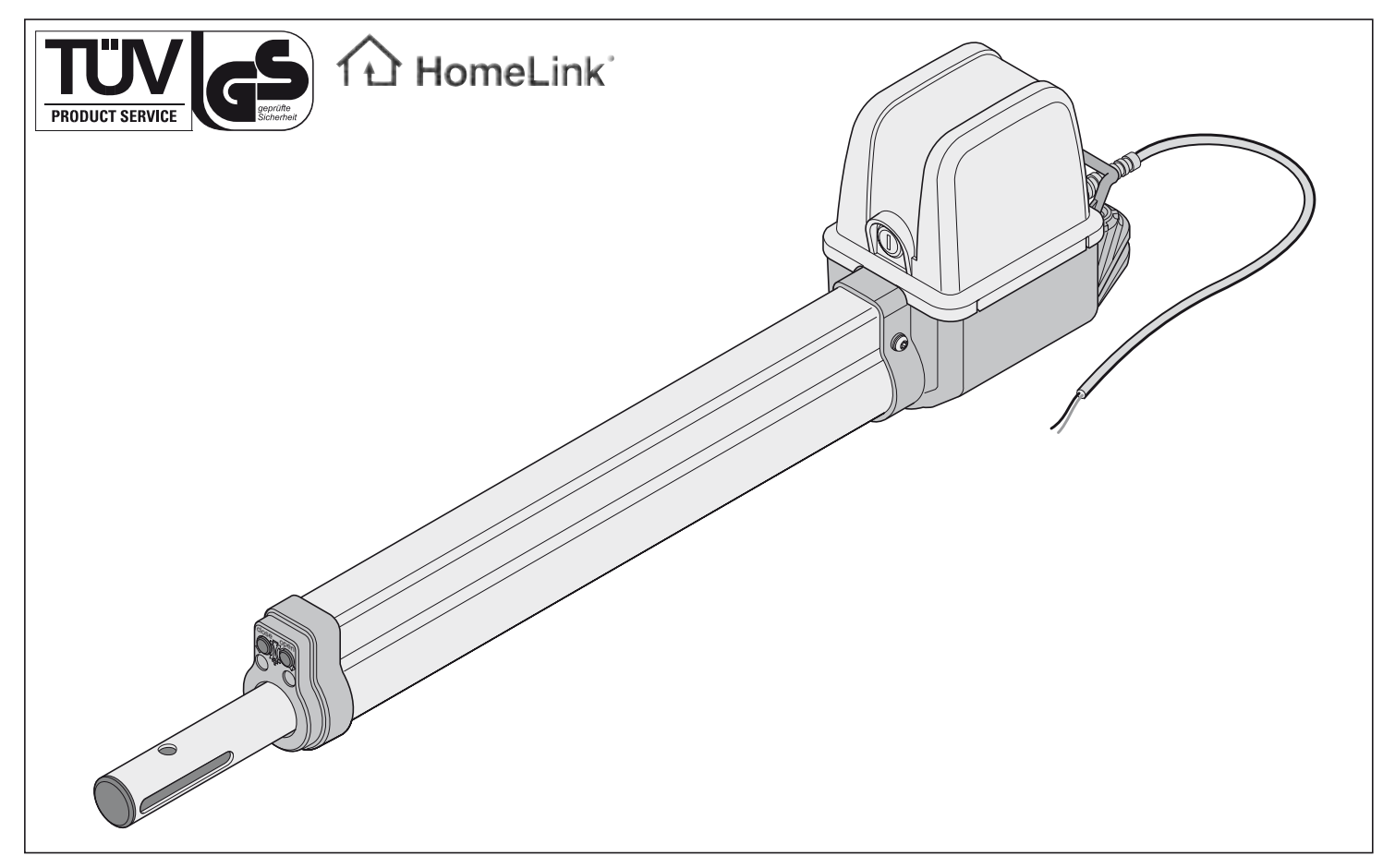

# **twist 200**

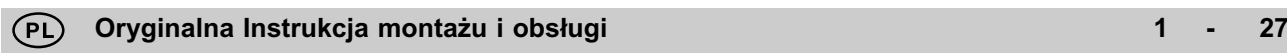

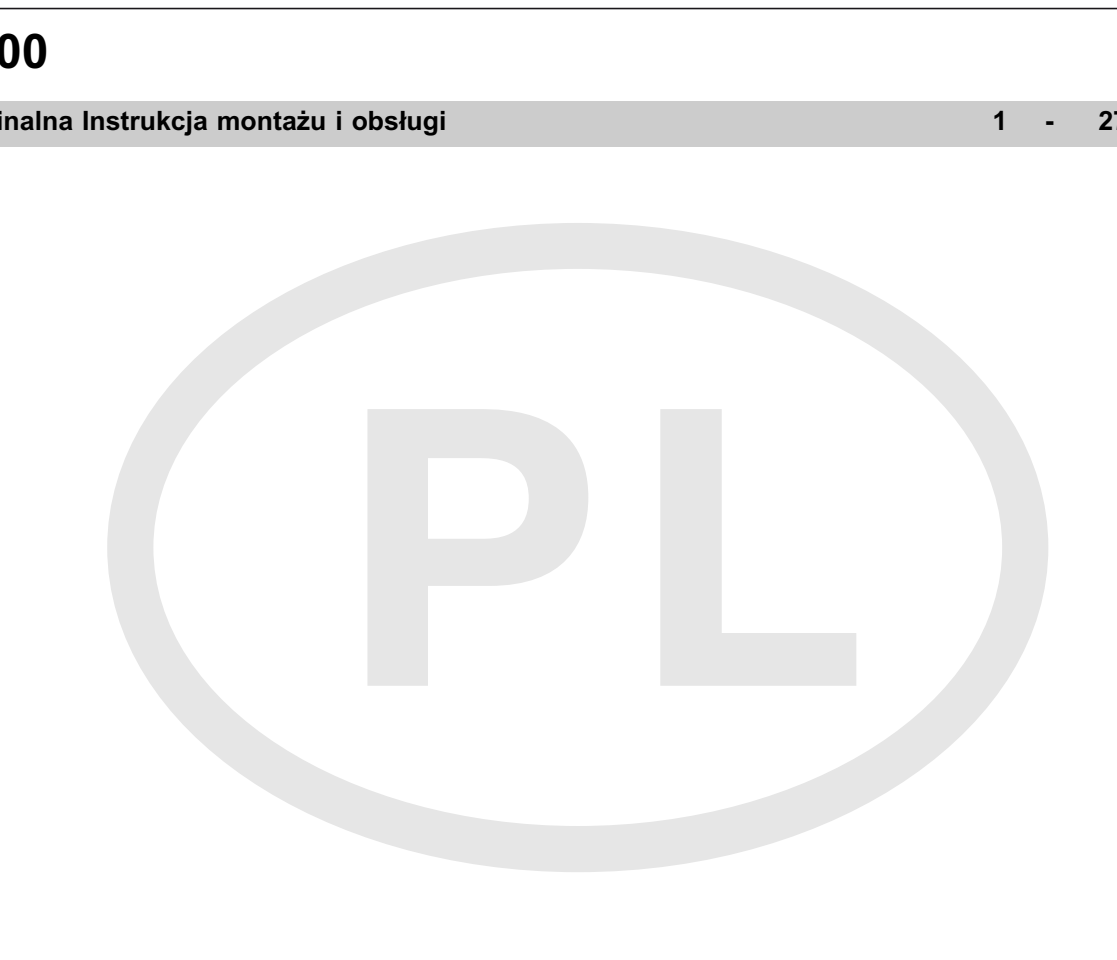

## **Spis treści**

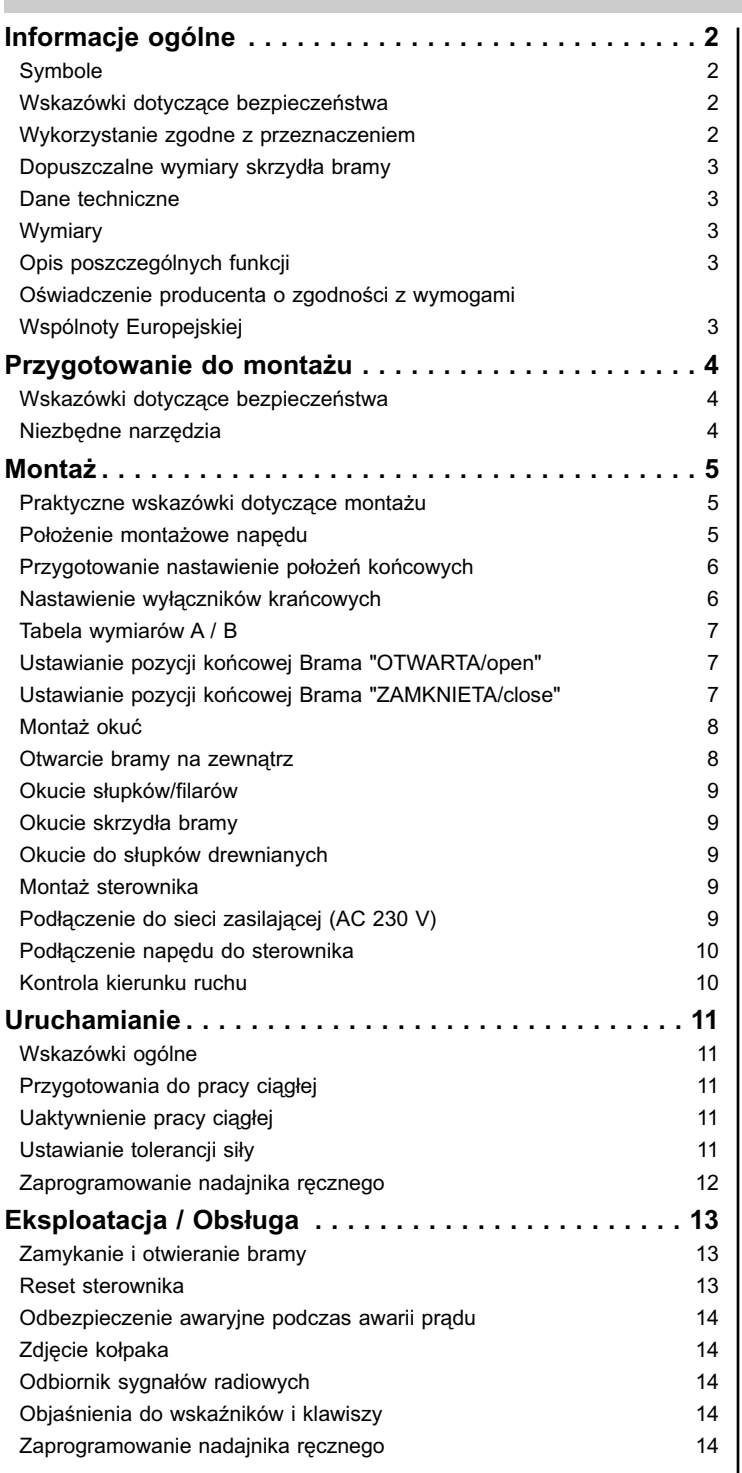

<span id="page-1-0"></span>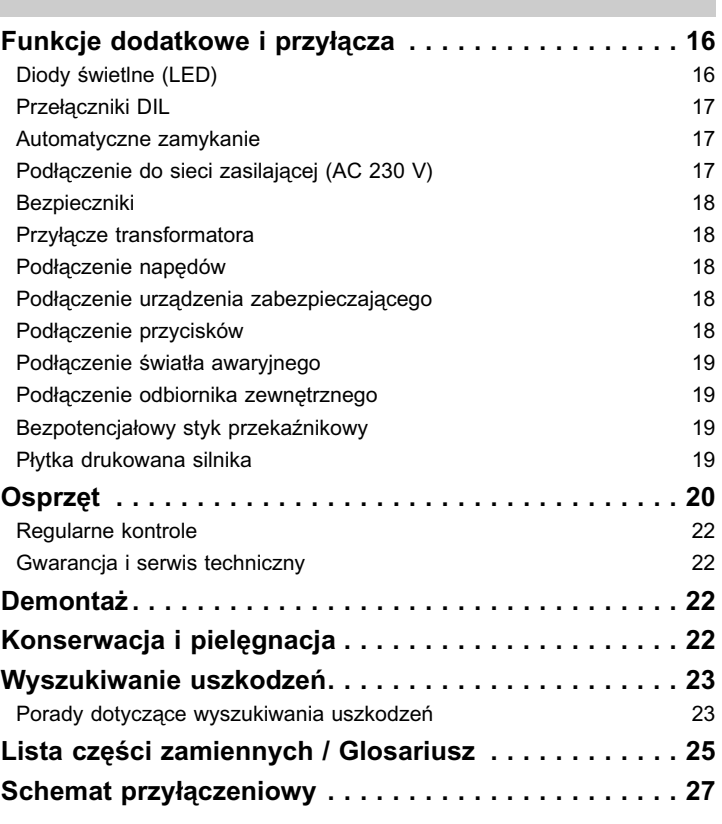

### **Oświadczenie zgodności zgodnie z wymogami Unii Europejskiej**

Firma

SOMMER Antriebs- und Funktechnik GmbH Hans-Böckler-Straße 21-27 D-73230 Kirchheim/Teck

oświadcza niniejszym, że niżej wskazany produkt przy prawidłowym wykorzystaniu spełnia podstawowe wymagania artykułu 3 wytycznych R&TTE 1999/5/EG oraz że przy jego produkcji wykorzystano następujące normy:

Produkt: RF Remote Control for doors & gates

Typ: Zastosowano następujące wytyczne i normy: RM04-868-2, RM03-868-4, RX01-868-2/4, RFSDT-868-1, RFSW-868-1, RM02-868-2, RM06-868-2, RM04-868-1, RM02-868-2-TIGA, RM08-868-2, RM01-868, RM02-434-2, RM03-434-4, RM04-434-2

- ETSI EN 300220-1:09-2000, -3:09-2000

- ETSI EN 301489-1:07-2004, -3:08-2002
- DIN EN 60950-1:03-2003

Kirchheim/Teck 04.08.2004 Frank Sommer Dyrektor

First Games

# **Informacje ogólne**

## **Symbole**

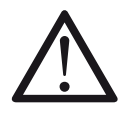

Zawiera wskazówkę o zagrażającym niebezpieczeństwie! W przypadku jej nieprzestrzegania może dojść do ciężkich obrażeń lub strat materialnych!

Informacja, przydatna wskazówka!

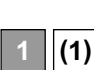

Odsyła na początku lub w tekście do odpowiedniego rysunku.

## **Wskazówki dotyczące bezpieczeństwa**

### **ogólne**

- Osoba montująca, obsługująca lub przeprowadzająca konserwację napędu jest zobowiązana do przeczytania ze zrozumieniem oraz przestrzegania niniejszej instrukcji montażu i obsługi.
- Producent nie ponosi odpowiedzialności za szkody lub zakłócenia w działaniu spowodowane nieprzestrzeganiem zasad zawartych w instrukcji montażu i obsługi.
- Należy przestrzegać przepisów zapobiegania wypadkom przy pracy oraz stosownych norm obowiązujących w danym kraju.
- Należy przestrzegać obowiązujących przy montażu i eksploatacji wytycznych i norm, np.: EN 12453, EN 12604, EN 12605
- Przed rozpoczęciem prac przy bramie lub napędzie należy zawsze odłączyć źródło napięcia oraz zabezpieczyć przed niespodziewanym ponownym włączeniem się.
- Zagrożenie skaleczeniami ze strony mechanizmu bramy oraz krawędzi zamykających.
- Nigdy nie należy uruchamiać uszkodzonego napędu.
- Po zakończonym montażu i rozruchu wszyscy użytkownicy muszą zostać zapoznani z działaniem i obsługą napędu bramy obrotowej.
- Należy używać wyłącznie oryginalnych części zamiennych zalecanych przez producenta.

### **podczas eksploatacji**

- Nie należy dopuszczać do obsługi bramy dzieci lub osób nieprzeszkolonych.
- W zasięgu ruchu bramy podczas jej otwierania lub zamykania nie mogą znajdować się żadne osoby, szczególnie dzieci, zwierzęta lub przedmioty.
- Bramę można obsługiwać za pomocą zdalnego sterowania radiowego, gdy jest ona w pełni widoczna.
- Nie należy chwytać za bramę znajdującą się w ruchu ani za jej części.
- Regularnie kontrolować funkcje bezpieczeństwa i ochronnę pod względem niezawodnego działania i jeśli to konieczne usuwać na bieżąco usterki. Patrz konserwacja i dogląd.
- Przejeżdżać przez bramę dopiero po jej całkowitym otwarciu się.
- Wybrać możliwie jak najniższą tolerancję siły.
- Przy zamykaniu automatycznym główne i dodatkowe krawędzie zamykające muszą być zabezpieczone zgodnie z obowiązującymi aktualnie wytycznymi i normami.
- Należy zawsze wyjmować kluczyk, aby osoby nieupoważnione nie miały możliwości odblokowania napędu i otwarcia bramy.

### **podczas magazynowania**

- Napęd przechowywać można tylko w suchych i zamkniętych pomieszczeniach przy temperaturze wynoszącej od -20 - +50 °C.
- Napęd przechowywać w pozycji leżącej.

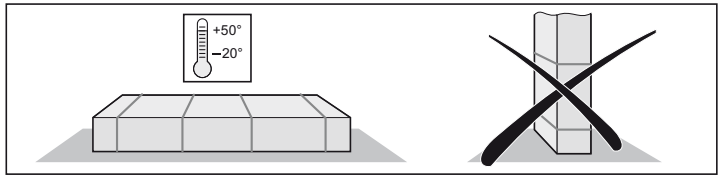

### **zdalne sterowanie radiowe**

- Zdalne sterowanie dopuszczalne jest tylko dla urządzeń i przyrządów, w przypadku których zakłócenie w nadajniku lub odbiorniku nie stanowi zagrożenia dla ludzi, zwierząt ani przedmiotów lub gdy ryzyko takie jest wyeliminowane dzięki zastosowaniu urządzeń zabezpieczających.
- Użytkownik musi zostać poinformowany, że zdalne sterowanie może być stosowane tylko w przypadku pełnej widoczności urządzenia obsługiwanego.
- Zdalne sterowanie może być używane tylko wówczas, gdy ruch bramy może być kontrolowany wzrokowo i w zasięgu ruchu nie znajdują się osoby ani przedmioty.
- Nadajnik należy tak przechowywać, aby nie dostał się w ręce osób nieupoważnionych.
- Użytkownik urządzenia radiowego nie posiada zabezpieczenia przed zakłóceniami ze strony innych urządzeń telekomunikacyjnych (np.: urządzenia radiowe, które obsługiwane są w podobnym zakresie częstotliwości). Przy wystąpieniu znacznych zakłóceń sugerujemy zwrócić się do kompetentnego urzędu telekomunikacyjnego!
- Nadajnika nie należy używać w miejscach o dużym natężeniu fal radiowych (np. lotniska, szpitale).

## **Tabliczka znamionowa**

Zamocowana po wewnętrznej stronie pokrywy sterownika.

### **Wykorzystanie zgodne z przeznaczeniem**

**Po zamontowaniu napędu osoba odpowiedzialna za ten montaż musi zgodnie z wytycznymi dot. maszyn 98/37/EG wystawić oświadczenie zgodności z zaleceniami Unii Europejskiej oraz nanieść znak bezpieczeństwa CE oraz tabliczkę znamionową. Dotyczy to również zastosowania przez osoby prywatne jak również, gdy napęd zamontowany został na bramie obsługiwanej wcześniej ręcznie. Dokumenty te jak również instrukcja obsługi i montażu pozostają u użytkownika.**

- Napęd ten jest wyłącznie przeznaczony do zamykania i otwierania bram. Inne zastosowanie uchodzi za użytkowanie niezgodne z przeznaczeniem. Za szkody powstałe w wyniku użytkowania niezgodnego z przeznaczeniem producent nie ponosi odpowiedzialności. Ryzyko w tym wypadku ponosi wyłącznie użytkownik. Wygasają wówczas świadczenia gwarancyine.
- Bramy, które zostały zautomatyzowane przez zastosowanie napędu muszą odpowiadać aktualnie obowiązującym normom i wytycznym: np. EN 12453, EN 12604, EN 12605.
- Zachować odstępy bezpieczeństwa, zgodnie z normą EN 12604, pomiędzy skrzydłem bramy i otoczeniem.
- Napęd stosować tylko w stanie sprawnym technicznie, zgodnie z przeznaczeniem, w świadomości zagrożeń i zgodnie z przepisami bezpieczeństwa zawartymi w instrukcji montażu i obsługi.
- Natychmiast usuwać wszelkie awarie stanowiące zagrożenie dla bezpieczeństwa.
- Skrzydła bramy mogą wykazywać tylko niewielki luz w zawiasach.
- Skrzydła bramy muszą być stabilne i odporne na działanie wiatru, tzn. podczas otwierania lub zamykania nie mogą się chwiać ani wyginać.
- Sterownik DSTA24 i napęd twist 200 mogą być obsługiwane wyłącznie razem.
- Sterownik DSTA24 i napęd twist 200 przeznaczone są do stosowania w obszarze prywatnym.
- Ten napęd elektryczny służy wyłącznie do otwierania i zamykania 1 i 2 skrzydłowych bram obrotowych.

## **Informacje ogólne**

## **Dopuszczalne wymiary skrzydeł bramy**

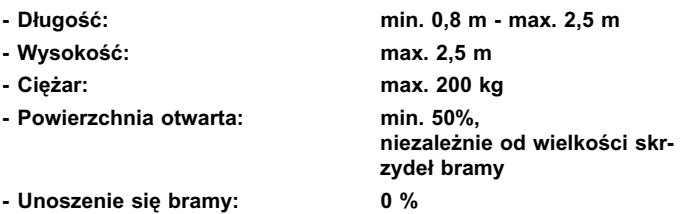

## **Dane techniczne**

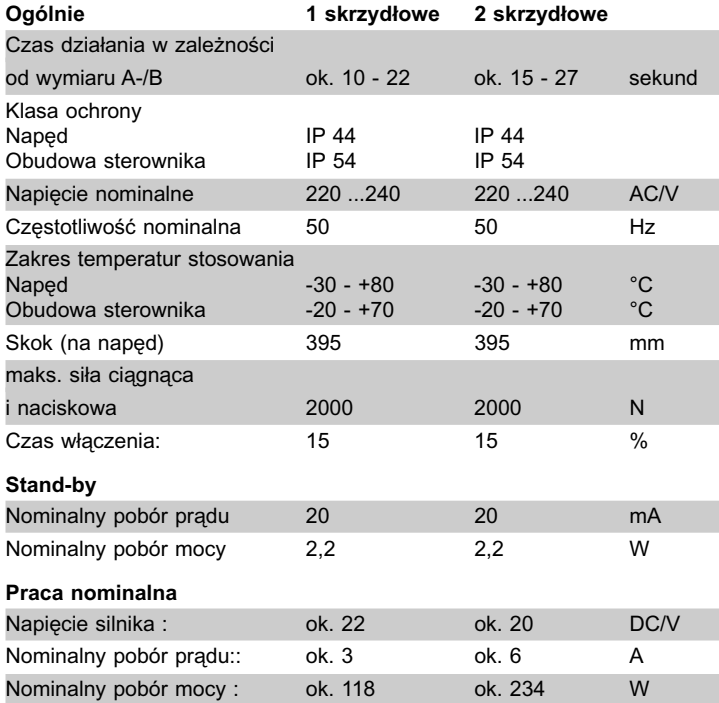

Wartość emisji w zależności od miejsca pracy < 75 dBA - tylko napęd

## **Wymiary**

Wszystkie wymiary w mm.

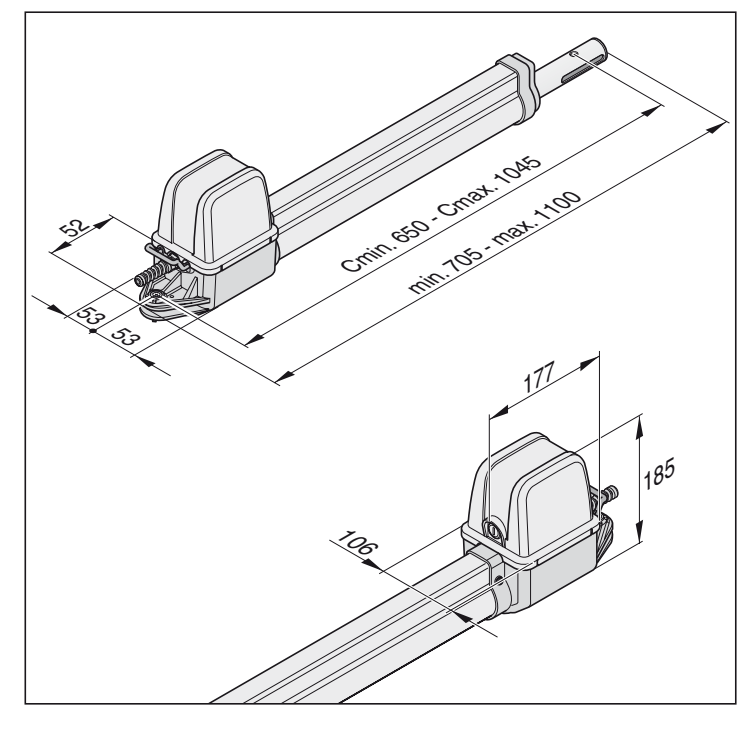

## **Opis poszczególnych funkcji**

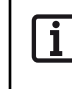

**Położenia końcowe (brama OTWARTA + ZAMKNIETA) nastawia się przy pomocy wewnętrznych wyłączników krańcowych napędu, które następnie są wykrywane podczas pracy.**

Wsunięcie i wysunięcie rury pędnej powoduje otwieranie lub zamykanie skrzydła bramy. Po osiągnięciu ustawionych pozycji końcowych napęd wyłącza się automatycznie za pomocą przełącznika.

### **Zamykanie bramy**

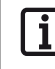

**W przypadku długości skrzydeł bramy ponad 2 m lub bram dwuskrzydłowych zaleca się zastosowanie ogranicznika w położeniu "Tor zu".** 

**Jako zabezpieczenie dodatkowe można zainstalować zamek elektryczny.**

Skrzydło bramy nie wymaga zabezpieczenia zamka, ponieważ jest tutaj napęd samohamujący (podłączony do sterowania). Bramy nie można ręcznie docisnąć, bez uszkodzenia napędu lub okuć.

### **Zdalne sterowanie**

Napęd można uruchomić za pomocą znajdującego się w standardowej dostawie nadajnika ręcznego, jeśli wcześniej nadajnik został dostrojony do radioodbiornika.

### **Urządzenia zabezpieczające**

Sterownik wyposażony jest w automatyczną kontrolę siły. Jeśli napęd wymaga dla otwarcia lub zamknięcia więcej siły niż zgromadzona podczas programowania wartość, wówczas napęd zatrzymuje się i następuje rewersja (kierunek Brama "Zamknięta/close") względnie zatrzymuje się (kierunek Brama "Otwarta/open").

Istnieje możliwość przyłączenia różnych urządzeń bezpieczeństwa do sterowania, patrz Funkcje dodatkowe i przyłącza.

np.:

- bariera świetlna
- listwa styków bezpieczeństwa z dodatkowym zespołem badania.

### **Oświadczenie producenta o zgodności z wymogami Wspólnoty Europejskiej**

Firma

**SOMMER** Antriebs- und Funktechnik GmbH Hans-Böckler-Straße 21-27 D-73230 Kirchheim/Teck

oświadcza, że napęd:

- twist 200

- odpowiada następującym wytycznym:
- Wytyczne dot. maszyn 98/37/EG
- Wytyczne dot. niskiego napięcia 73/23/EWG
- Wytyczne Unii Europejskiej dot. tolerancji elektromagnetycznej 89/336/EWG
- w szczególności zastosowano następujące normy/ projekty norm:
- DIN EN 55014-1, DIN EN 55014-2, DIN EN 55022
- DIN EN 61000-3-2, DIN EN 61000-3-3, EN 60335-1/A14,
- E DIN VDE 0700 część 103, DIN V VDE 0801/A1, EN 12453

#### Wskazówka:

Uruchomienie bramy jest zabronione dopóki nie stwierdzi się, że brama, w której ma zostać zamontowany napęd, odpowiada postanowieniom wszystkich odnośnych wymogów Unii Europejskiej.

Kirchheim, 01.12.2001 Uwe Sommer

Prezes Zarządu

 $\mu$ 

# **Przygotowania do montażu**

## **Wskazówki dotyczące bezpieczeństwa**

**Sterownik dostarczany jest wraz z kablem sieciowym, którego należy użyć tylko do montażu napędów. Po zakończeniu montażu kabel sieciowy należy zastąpić pociągniętym na stałe przewodem. Dostarczony kabel sieciowy nie nadaje się do eksploatacji ciągłej ani do używania na zewnątrz.**

#### **Uwaga: Niebezpieczeństwo uszkodzenia przez wahania napięcia.**

- Wahania napięcia, np. spowodowane spawarkami mogą uszkodzić sterownik.
- Sterownik podłączyć do sieci zasilającej dopiero po zakończeniu wszystkich prac montażowych.
- Wszystkie kable napędu należy ułożyć w rurkach osłonnych, które są dozwolone dla danego zastosowania (np. przy układaniu w ziemi).
- Podłączenia sterownika do zasilania prądem elektrycznym dokonać może wyłącznie fachowiec elektryk.
- Montaż musi przebiegać zgodnie z instrukcją montażu i obsługi.
- Urządzenia blokujące (zamki elektryczne, rygle, itd.) należy zdemontować przed rozpoczęciem instalacji napędów lub też pozbawić swojej funkcji.
- Zwrócić uwagę na stabilne zamocowanie na słupku/filarze oraz skrzydle bramy, ponieważ podczas otwierania i zamykania bramy występują określone siły.
- Przed przystąpieniem do spawania okuć do słupków/filarów lub skrzydeł bramy napęd należy zdemontować lub osłonić, aby uniknąć uszkodzenia go przez działanie iskier lub odprysków spawalniczych.
- Jeśli do otwierania lub zamykania stosowany jest przycisk, należy go zamontować na wysokości wynoszącej przynajmniej 1,6 m, tak aby uniemożliwić jego uruchomienie przez dzieci.
- Stosować tylko zalecany materiał mocujący (np. kołki).

## **Niezbędne narzędzia**

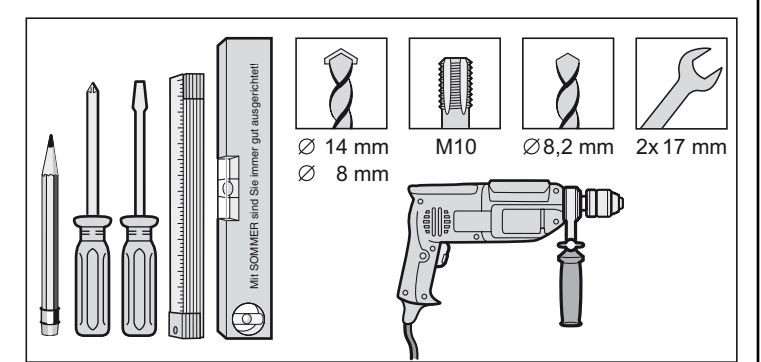

### <span id="page-4-0"></span>**Zakres dostawy**

- Przed montażem skontrolować zakres dostawy, aby w ten sposób uniknąć w przypadku braku jakiejś części niepotrzebnych prac i kosztów.
- Zakresy dostaw mogą się różnić w zależności od wykonania napędu.

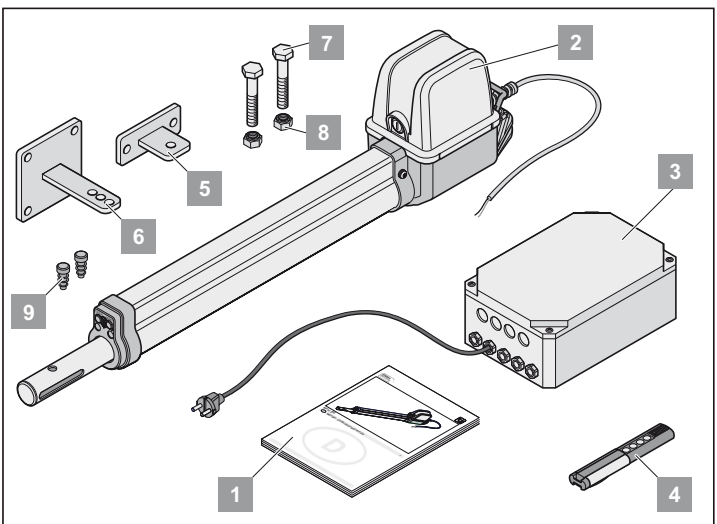

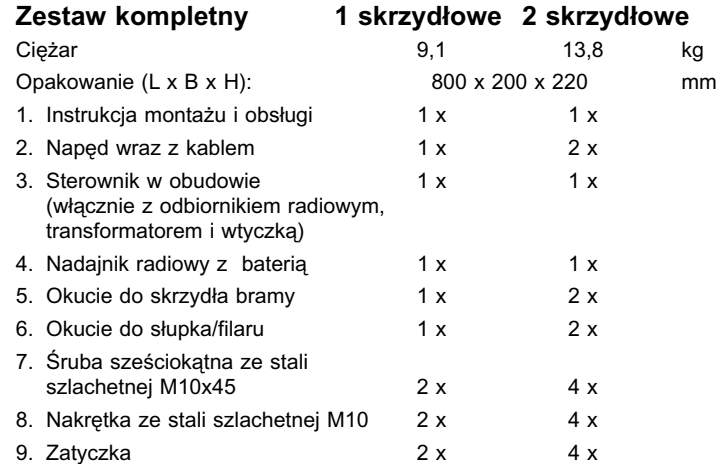

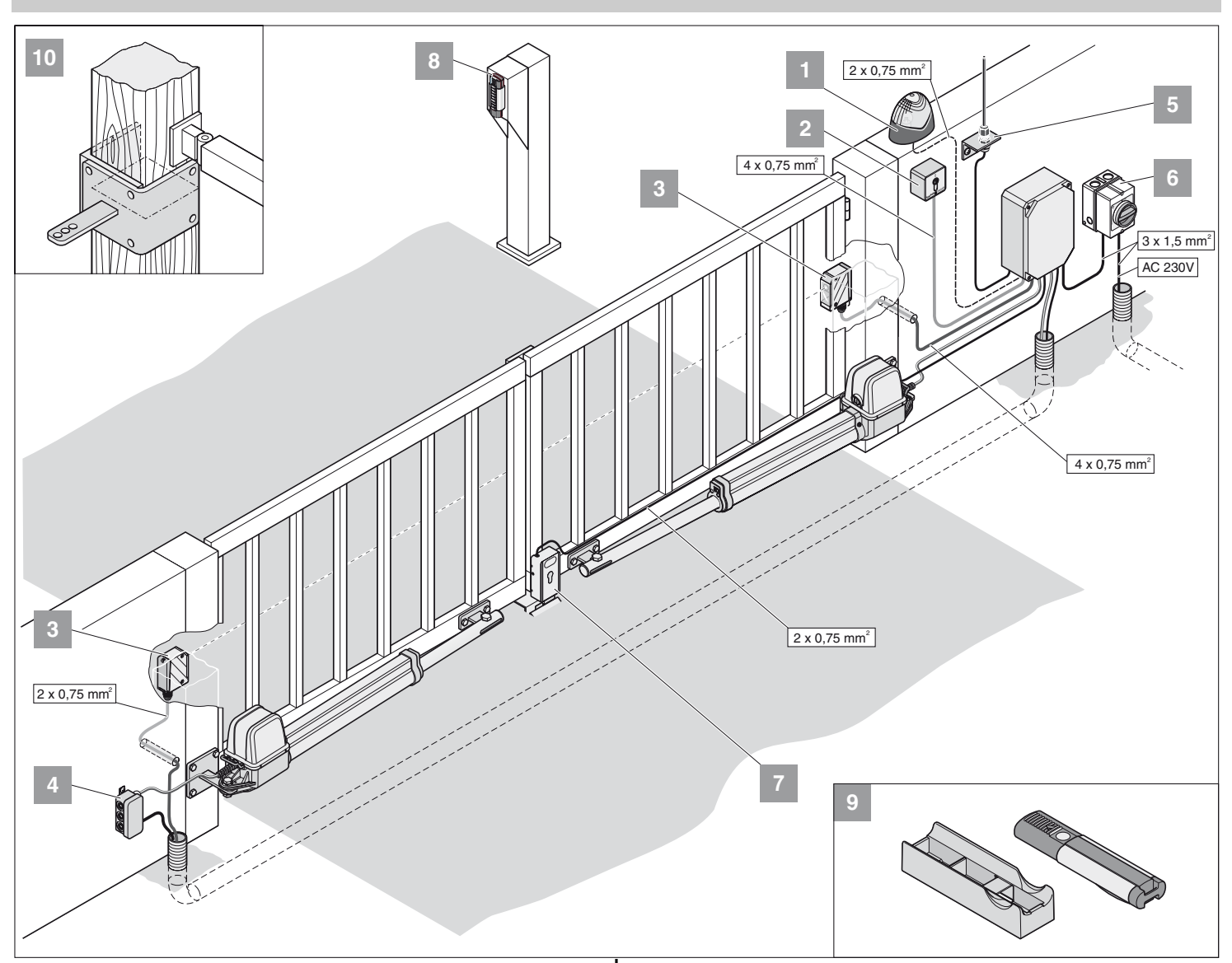

### **Praktyczne wskazówki dotyczące montażu**

- Miejsce zamontowania sterownika ustalić wspólnie z użytkownikiem.
- Obudowy nie należy montować od strony ulicy, ponieważ osoby znajdujące się na zewnątrz mogłyby ewentualnie uszkodzić obudowę i sterownik.
- W przypadku długości ponad 2 m lub bram dwuskrzydłowych zamocować ogranicznik środkowy.

**Dodatkowe źródła impulsów to: Nadajniki ręczne, nadajniki Telecody, macki radiowe wewnętrzne oraz przyciski kluczykowe. Przy nadajnikach ręcznych, Telecody, mackach radiowych wewnętrznych nie trzeba instalować żadnego połączenia wewnętrznego z napędem. Skorzystaj przy tym z pomocy fachowca w specjalistycznej placówce handlowej.**

- 1. Lampka ostrzegawcza DC 24 V
- 2. Przycisk kluczykowy (1lub 2 kontaktowy)
- 3. Bariera świetlna

ľ

- 4. Kabel łączący 7 m
- 5. Wyłącznik główny (zamykany na klucz)
- 6. Antena prętowa (włącznie z kablem)
- 7. Zamek elektryczny DC 24 V
- 8. Nadajnik Telecody
- 9. Zamocowanie samochodowe/ ścienne nadajnika
- 10. Okucie do słupków drewnianych

### <span id="page-5-0"></span>**Położenie montażowe napędu**

• Napęd zamontować poziomo. Zwrócić uwagę na pozycję montażową silnika, który musi być zawsze zwrócony w górę.

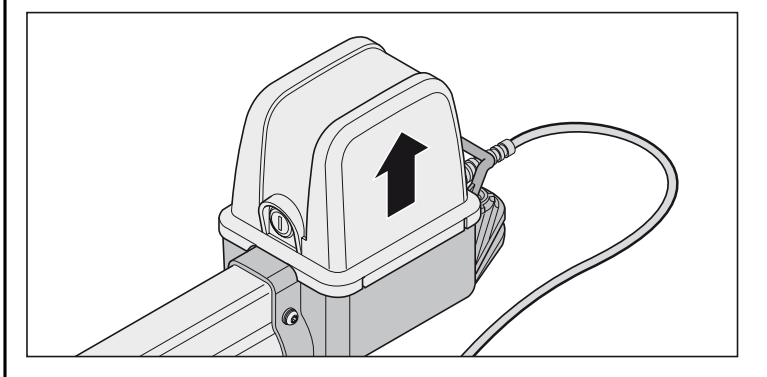

### **Przygotowanie nastawienie położeń końcowych**

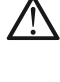

**Przełącznika końcowego nigdy nie należy przestawiać przy użyciu wiertarki lub podobnych urządzeń, gdyż mogłoby to spowodować wyrwanie przełącznika krańcowego z oprawy.**

**Napędu nie podłączać do 230V, ponieważ spowoduje to natychmiastową awarię silnika.**

**Przed montażem ustawić przełącznik krańcowy dla "Brama otwarta/open" i "Brama zamknięta/close". Skrzydło bramy nie może uderzać w obudowę, ponieważ prowadzić to może do uszkodzeń.**

**Kabel przyłączeniowy przełączników krańcowych należy podczas przestawiania zawsze naciągnąć, ponieważ inaczej może dojść do zakleszczenia się w rurze ochronnej.**

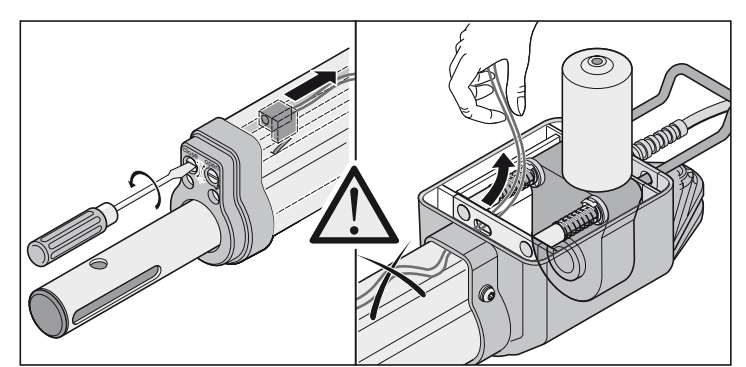

• Po pierwszym poleceniu napęd musi działać w kierunku Brama "OTWARTA". Jeśli napęd działa w kierunku Brama "ZAMKNIETA", należy wymienić kabel przyłączeniowy napędu na sterowniku.

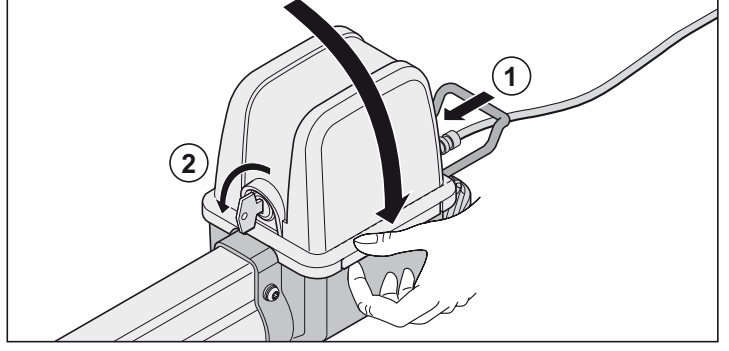

- Nałożyć pokrywę.
- Napęd zablokować (1) i zakluczyć (2).

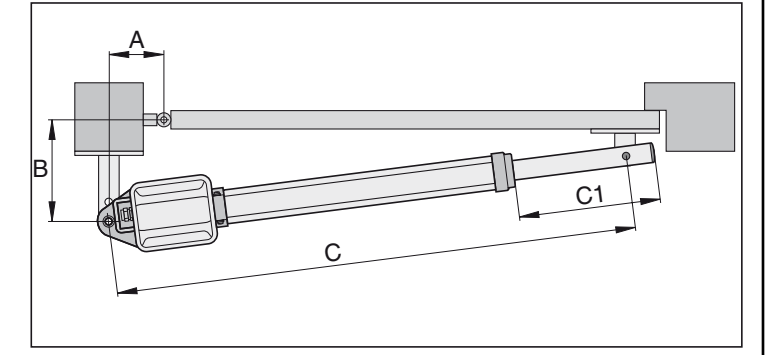

- 1. Rurę pędną wykręcić na długość C1 = 270 mm.
- 2. Wyznaczyć wymiar A/B,
- wymiar C1 + C2 wyjąć z tabeli wymiarów A- / B.
- 3. Podłączyć napęd do sterownika
	- Najpierw podłączyć napęd bramy z ogranicznikiem (M1) i ustawić, następnie napęd drzwi wejściowych (M2).

### <span id="page-6-0"></span>**Brama 1-skrzydłowa**

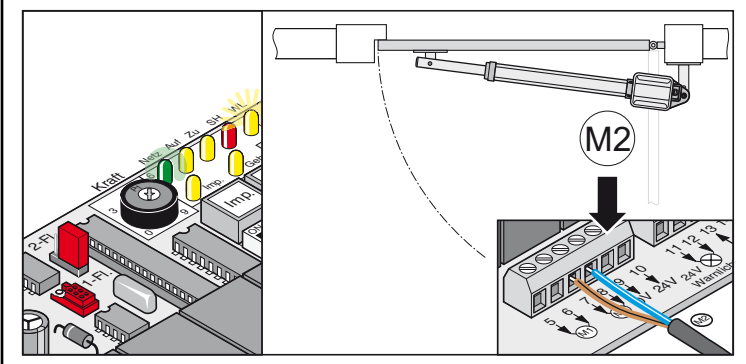

**Brama 2-skrzydłowa**

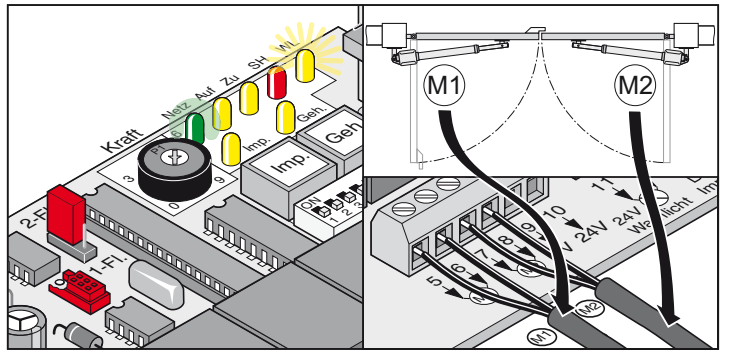

- 4. Wszystkie przełączniki DILustawić na OFF.
- 5. Ustawić łączniki: 1 lub 2 skrzydłowe bramy
- 6. Podłączyć sterownik do sieci elektrycznej. Pali się kontrolka LED "Sieć" i miga "WL".

## **Nastawienie wyłączników krańcowych**

### **Brama ZAMKNIETA**

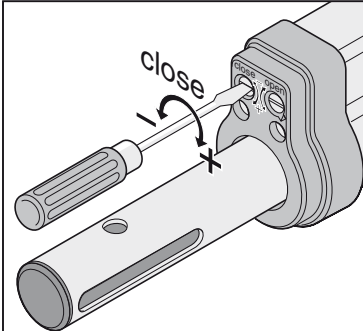

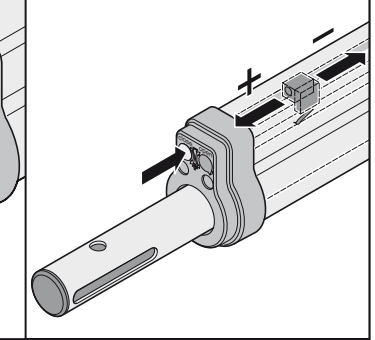

**Brama OTWARTA**

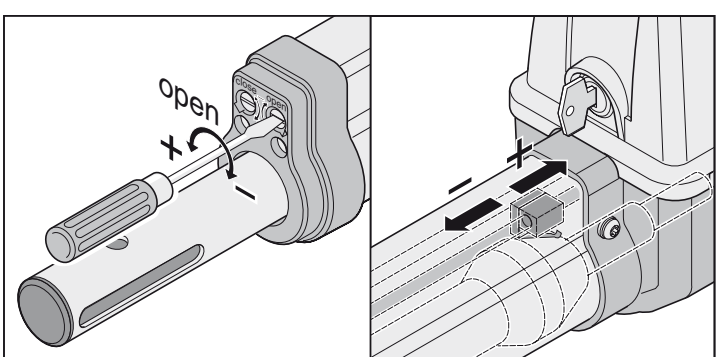

## **Tabela wymiarów A / B**

**Przed montażem ustalić wymiary A / B, ponieważ bez nich napęd nie może zostać prawidłowo zamontowany i obsługiwany.**

- Im większy wymiar B, tym wrażliwsze jest wyłączanie siły.
- Jeśli to możliwe, wymiar A / B wybierać zawsze tej samej wielkości (maks. różnica 40 mm).
- Zwrócić uwagę na różne wymiary słupków/filarów.

#### **Wskazówka** i

<span id="page-7-0"></span>**Wymiary należy tak wybierać, aby osiągnąć żądany kąt otwierania. Niniejsza tabela zawiera tylko wartości orientacyjne. W przypadku długości bramy powyżej 1,5 m, wymiar B musi wynosić min. 140 mm.**

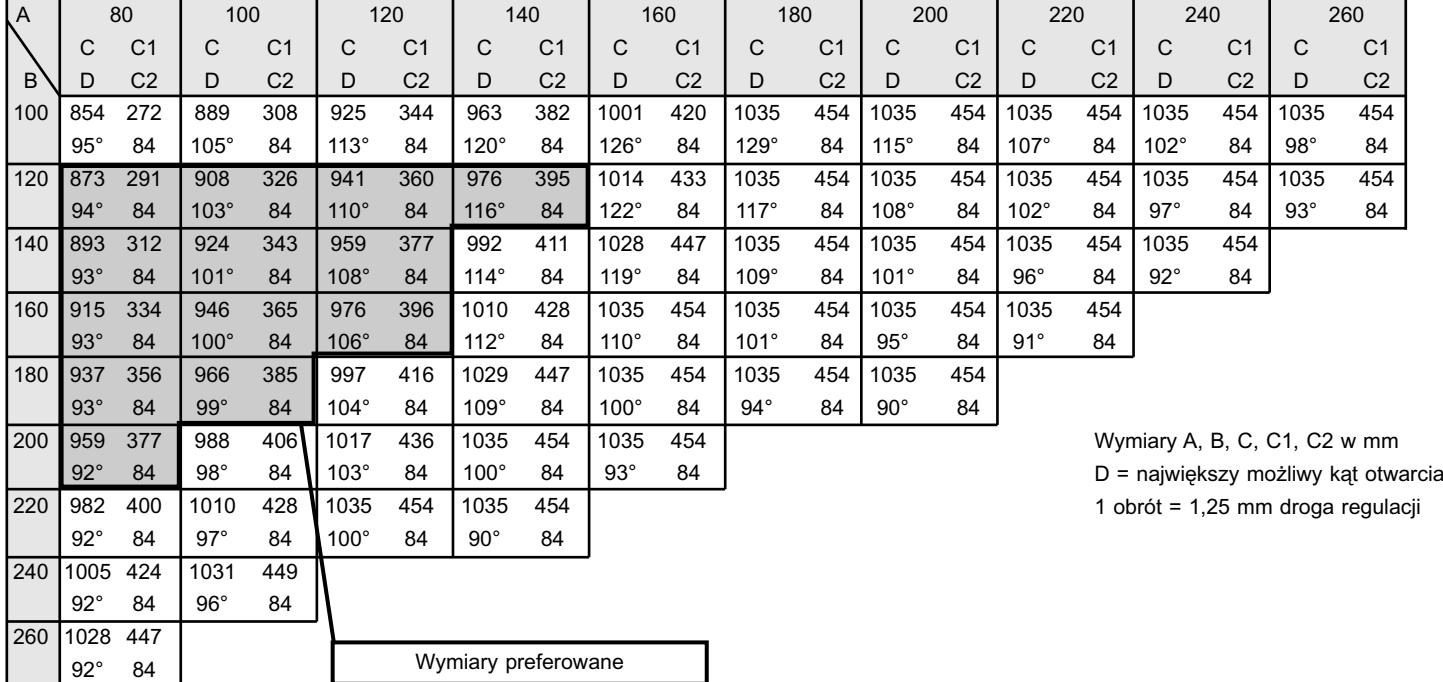

7

### **Ustawianie pozycji końcowej Brama "OTWARTA/open"**

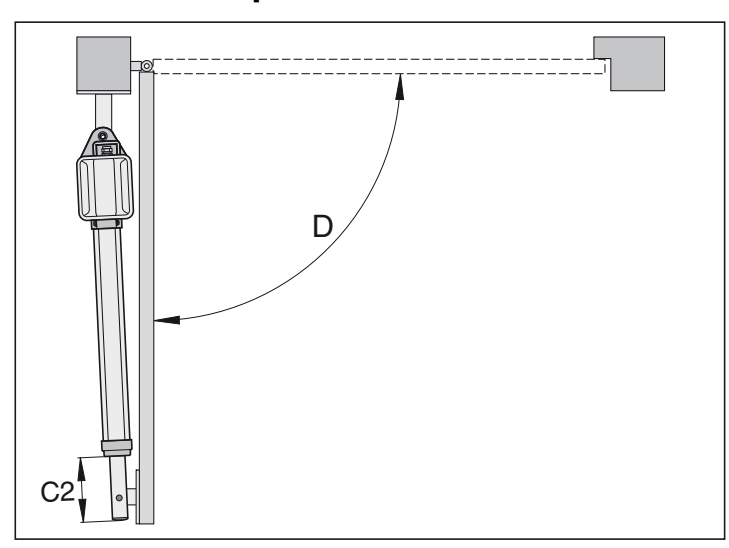

#### **Pozycja końcowa Brama "OTWARTA/open" wyregulowana wcześniej, ok. C2 = 84 mm.**

1. Nacisnąć przycisk (Imp), napęd przesuwa się do pozycji końcowej Brama "OTWARTA".

Trzymać przy tym rurę pędną, w przeciwnym razie rura okręca się dookoła własnej osi i nie wsuwa się.

- 2. Osiągnięto pozycję końcową, ustalić wymiar C2.
- 3. Ustawić przełącznik końcowy dla Brama "OTWARTA/open" na żądany wymiar C2. Przed każdym przestawieniem przełącznika końcowego należy przesunąć napęd trochę w kierunku Brama "ZAMKNIETA/close"
- 4. Nacisnąć przycisk (Imp), przesunąć napęd do położenia końcowego Brama "OTWARTA/open".
- 5. Kroki 1 4 powtarzać tak długo, aż żądany wymiar C2 zostanie osiągnięty.

### **Ustawianie pozycji końcowej Brama "ZAMKNIETA/close"**

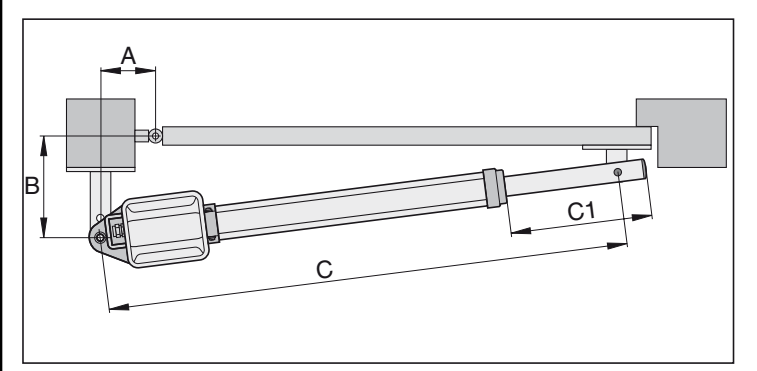

#### **Pozycja końcowa Brama "ZAMKNIETA/close" wyregulowana** Ť **wcześniej, ok. C1 = 455 mm.**

1. Nacisnąć przycisk (Imp), napęd przesuwa się do pozycji końcowej Brama "ZAMKNIETA".

Trzymać przy tym rurę pędną, w przeciwnym razie rura okręca się dookoła własnej osi i nie wsuwa się.

- 2. Osiągnięto pozycję końcową, ustalić wymiar C1.
- 3. Ustawić przełącznik końcowy dla Brama "ZAMKNIETA/close" na żądany wymiar C1. Przed każdym przestawieniem przełącznika krańcowego należy przesunąć napęd trochę w kierunku Brama "OTWARTA"
- 4. Nacisnąć przycisk (Imp), przesunąć napęd do położenia końcowego Brama "ZAMKNIETA/close".
- 5. Kroki 1 ...4 powtarzać tak długo, aż żądany wymiar C1 zostanie osiągnięty.

Po ustawieniu pozycji końcowych Brama "OTWARTA/open + ZAMKNIETA/close", należy zamontować okucie na słupek/filar.

## **Montaż okuć**

**Wytrzymałość dostarczonych okuć przystosowana jest do napędu (twist 200). Jeśli użyte zostaną inne okucia, przepadają świadczenia gwarancyjne.**

**Jeśli wymiar B jest mniejszy od najmniejszego wymiaru B podanego w tabeli, należy zamontować pod okuciem słupka płytkę odległościową, aby wymiar płytki odległościowej B wynosił przynajmniej 100 mm.**

- Przed przystąpieniem do spawania okuć do słupków/filarów lub skrzydeł bramy napęd należy zdemontować lub osłonić, aby uniknąć uszkodzenia go przez działanie iskier lub odprysków spawalniczych.
- W przypadku grubych słupków kamiennych i betonowych okucie należy zamontować w ten sposób, aby kołki nie poluzowały się w czasie eksploatacji. Od kołków stalowych i z tworzywa bardziej nadają się kotwy klejowe, w przypadku których trzpień metalowy wklejony jest w mur.
- Odległości pomiędzy skrzydłem bramy a słupkiem lub skrzydłem bramy a napędem muszą odpowiadać aktualnie obowiązującym normom.

#### **Słupki stalowe**

Należy zwrócić uwagę na grubość ścian słupka ! Okucie może być przyspawane lub przykręcone bezpośrednio do słupka stalowego.

#### **Filary kamienne lub betonowe**

Przy zamocowywaniu okucia na filarze kamiennym należy zwrócić uwagę na to, żeby otwory mocujące nie znajdowały się zbyt blisko krawędzi filaru. Zależnie od rodzaju kołka konieczny odstęp może mieć różne wielkości. Producenci kołków podają zalecenia w tym zakresie.

#### **Słupek drewniany**

Mogą Państwo stosować znajdujące się w zakresie dostawy okucia, ponieważ nie występują większe siły.

Jeśli dostarczone okucia nie dają sie zastosować w przypadku Państwa bramy, sugerujemy zapytać swojego dostawcę o okucia specjalne (np. okucie do słupka drewnianego).

**Po montażu okuć nie należy już prowadzić żadnych prac spawalniczych ani szlifierskich. Pozostałości po tych pracach prowadzą do szybkiej korozji okuć.**

## **Przykłady wymiarów A / B**

### **1. Mały filar**

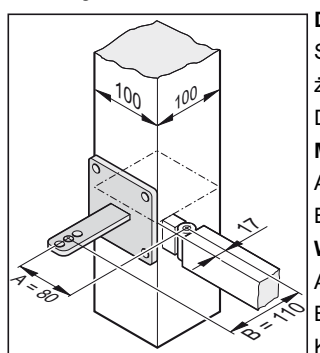

**Dane:**

Słup stalowy 100 mm x 100 mm żądany kąt otwierania min. Długość skrzydła 1,5 m **Mierzone:**  $A = 80$  mm  $B = 110$  mm **Wynik zgodnie z tabelą**  $A = 80$  mm  $B = 120$  mm Kat otwarcia = max.  $94^\circ$ 

### **2. Długi słupek**

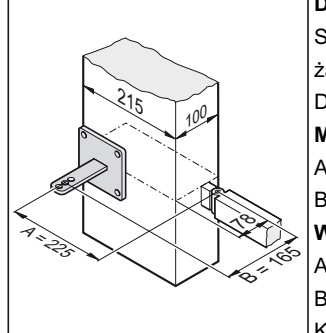

#### **Dane:**

Słup betonowy 215 mm x 100 mm żądany kąt otwierania min. Długość skrzydła 2,5 m **Mierzone:**  $A = 225$  mm  $B = 165$  mm **Wynik zgodnie z tabelą**  $A = 220$  mm

- $B = 160$  mm
- Kat otwierania = max. 91°

### **3. Zawiasy / przeguby wewnątrz**

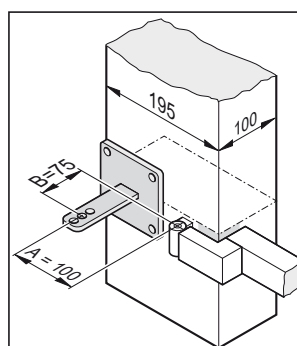

### Słupek 195 mm x 100 mm Żądany kąt otwierania min. 100° Długość skrzydła 1 m **Mierzone:**

 $A = 100$  mm

<span id="page-8-0"></span>**Dane:**

 $B = 75$  mm

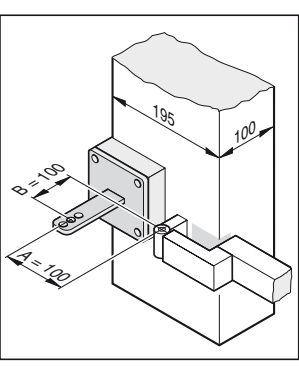

Ponieważ wymiar B wynosi 75 mm, należy zamontować rozpórkę pod okucie słupka. W ten sposób wymiar B osiągnie  $100 \text{ mm}$ 

#### **Wynik zgodnie z tabelą**

- $A = 100$  mm
- $B = 100$  mm
- Kat otwierania = max. 105°

## **Otwarcie bramy na zewnątrz**

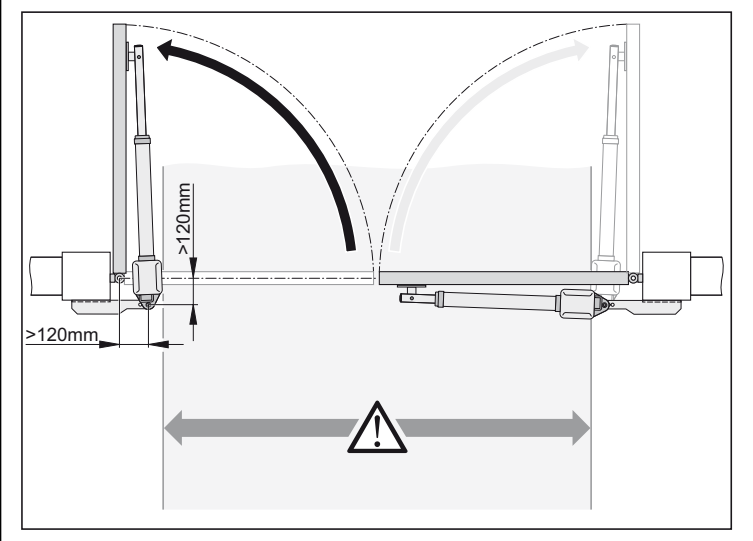

#### **Uwaga**

**Szerokość przejazdu zmniejsza się w zależności od sytuacji montażowej o około 150 mm na stronę, ponieważ napędy wystają w światło przejazdu. Wymiary A / B muszą zawsze wynosić minimum 120 mm.**

• Użytkownik powinien zamontować okucia słupków / filarów, odpowiednio do wymiarów słupków / filarów.

## **Okucie słupków/filarów**

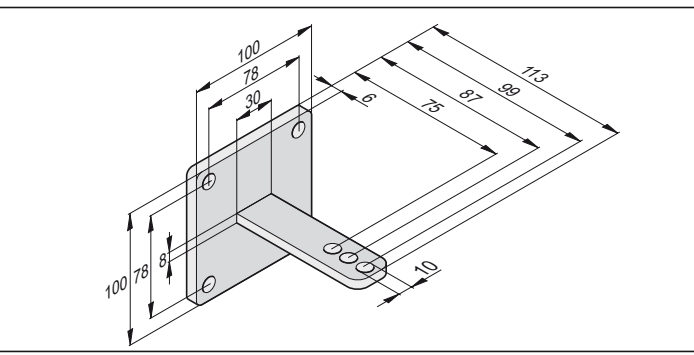

- 1. Wysokość zamocowania okucia od podłoża do jego dolnej krawędzi wynosi min. 50 mm. Może to być ograniczone przez możliwości zamocowania napędu na skrzydle bramy.
- 2. Nakrętkę dokręcać do bolca obrotowego w taki sposób, aby napęd mógł się jeszcze lekko okręcać.

## **Okucie skrzydła bramy**

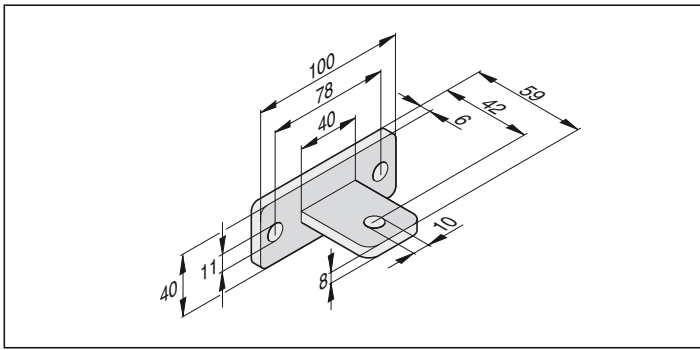

- 1. Bramę zamknąć
- 2. Okucie zamontować na rurze pędnej napędu, śrubę przełożyć tylko od góry.
- 3. Zamocować okucie na skrzydle bramy i skontrolować przez bieg próbny ustawienie pozycji końcowej przełączników końcowych.
- 4. Skontrolować poziome ułożenie napędu w 3 pozycjach:
	- A. Brama "ZAMKNIETA"
	- B. Brama "OTWARTA"
	- C. Brama otwarta 45°
- 5. Jeśli pozycja okucia jest prawidłowa, wówczas należy trwale zamocować okucie na skrzydle bramy.
- 6. Nakrętkę dokręcać do bolca obrotowego w taki sposób, aby napęd mógł się jeszcze lekko okręcać.

## **Okucie do słupków drewnianych**

Dostępne jako wyposażenie dodatkowe.

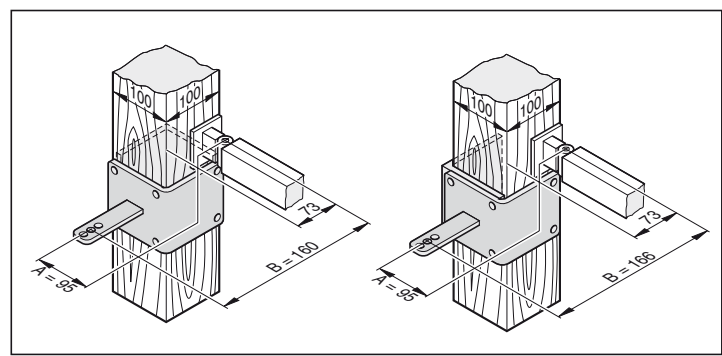

## **Montaż sterownika**

<span id="page-9-0"></span>**Sterownik dostarczany jest wraz z kablem sieciowym, którego należy użyć tylko do montażu napędów. Po zakończeniu montażu kabel sieciowy należy zastąpić pociągniętym na stałe przewodem. Dostarczony kabel sieciowy nie nadaje się do eksploatacji ciągłej ani do używania na zewnątrz.**

**Wykonanie przyłącza do sieci zgodnie z EN 12453** Ť **(wielobiegunowe urządzenie oddzielające od sieci).**

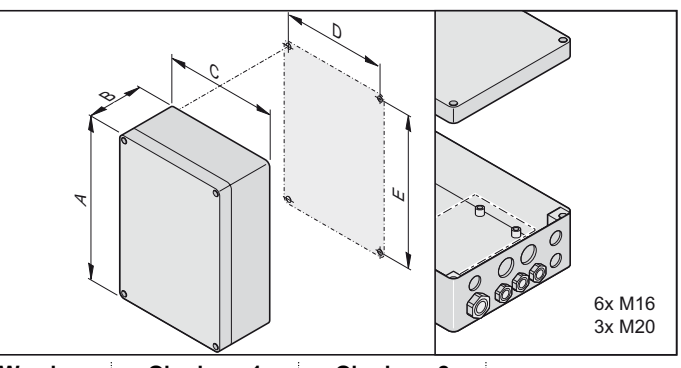

**Wymiar Obudowa 1 Obudowa 2** A 254 mm 250 mm B 90 mm 75 mm C 180 mm 175 mm D 165 mm 160 mm E 239 mm 235 mm

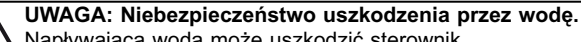

- Napływająca woda może uszkodzić sterownik.
- Obudowę przykręcić śrubami tylko w przewidzianych punktach mocowania, nie wiercić przez tylną ściankę obudowy. Obudowa będzie nieszczelna, woda przedostanie się do wnętrza i sterownik zostanie uszkodzony.
- Prace przy sterowniku winny być prowadzone wyłącznie w stanie wolnym od napięcia.
- Wilgoć usunąć za pomocą wentylatora.
- Podłączenia sterownika do zasilania prądem elektrycznym dokonać może wyłącznie fachowiec elektryk.
- Obudowę sterownika należy montować pionowo, wejściami kabla w dół i bez napięć, aby uniemożliwić przedostanie się wody oraz aby pokrywa zamykała się w sposób wodoszczelny.

### **Podłączenie do sieci zasilającej (AC 230 V)**

**Dopuszczalne przekroje kabla dla wszystkich zacisków: 1 mm2 - 2,5 mm2**

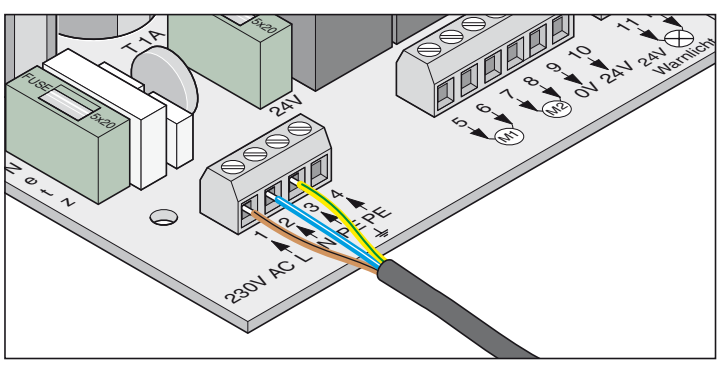

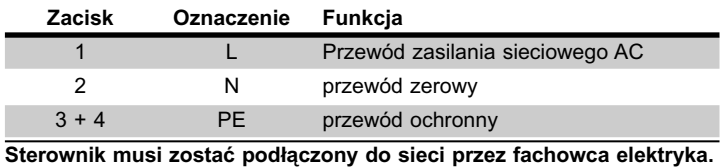

## **Podłączenie napędu do sterownika**

**Napędu nigdy nie podłączać bezpośrednio do zasilania AC 230 V, gdyż spowoduje to natychmiastowe uszkodzenie silnika.**

**Napęd podłączyć tylko wtedy, gdy sterownik jest odłączony od źródła prądu i zabezpieczony przed ponownym włączeniem.**

### **Brama 1-skrzydłowa**

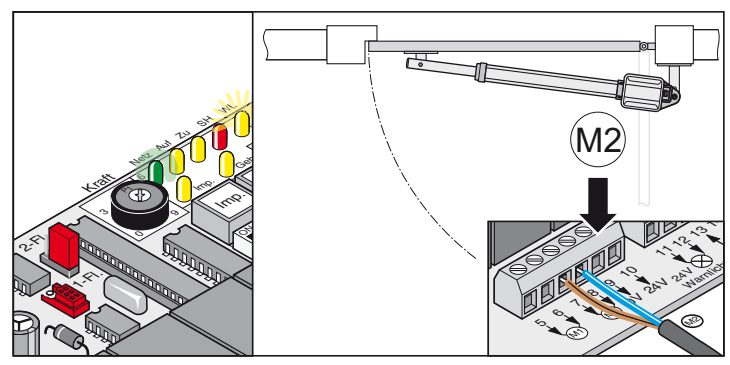

**Brama 2-skrzydłowa**

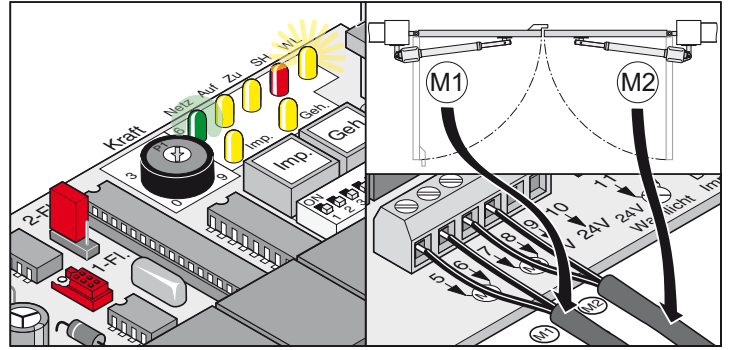

- 1. Podłączenie napędu do sterownika - Najpierw podłączyć napęd bramy z ogranicznikiem (M1) i ustawić, następnie napęd drzwi wejściowych (M2).
- 2. Wszystkie przełączniki DIP ustawić w położeniu WYŁ (OFF).
- 3. Ustawić zworkę. 1 lub 2 skrzydłowe bramy
- 4. Podłączyć sterownik do sieci elektrycznej. Świeci się kontrolka LED "Sieć" i miga "WL".

## <span id="page-10-0"></span>**Kontrola kierunku ruchu**

• Po pierwszym poleceniu napęd musi działać w kierunku Brama "OTWARTA". Jeśli napęd działa w kierunku Brama "ZAMKNIETA", należy wymienić kabel przyłączeniowy napędu na sterowniku.

### **Brama 1-skrzydłowa**

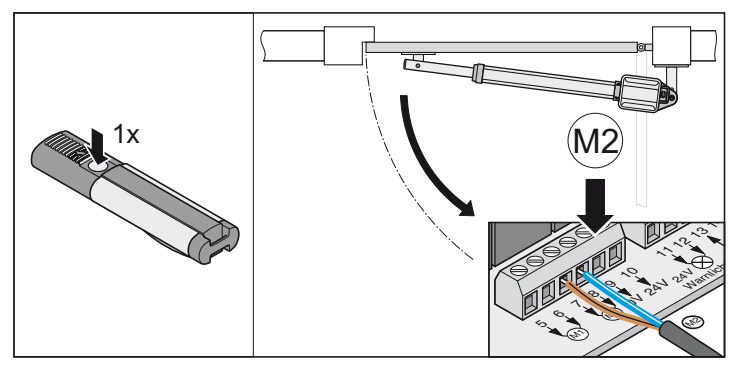

### **Brama 2-skrzydłowa**

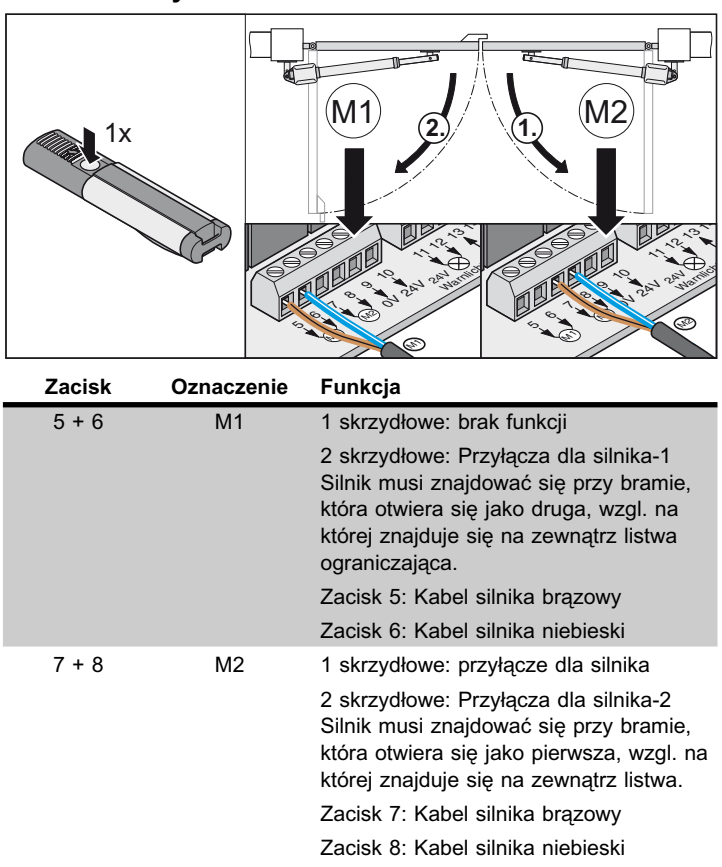

# **Uruchamianie**

## **Wskazówki ogólne**

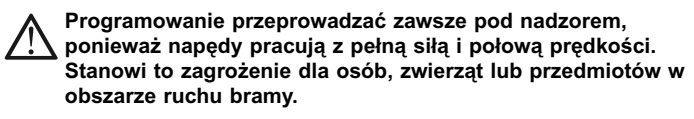

- Kontrolka LED "WL" lub podłączone światło ostrzegawcze migają podczas biegu programującego jako ostrzeżenie optyczne niezależnie od ustawienia na przełączniku DIL4.
- Podczas uruchamiania programowane i zachowywane są siła otwierania i zamykania, czas działania oraz opóźnienie zamykania.
- Jeśli programowanie zostanie przerwane za pomocą Stop przed jego zakończeniem (LED "WL" zapala się przy otwieraniu lub zamykaniu), wszystkie dotychczas zachowane wartości zostaną utracone.

## **Przygotowania do pracy ciągłej**

**Niebezpieczeństwo krótkiego spięcia ! Przed przestawieniem przełącznika DIL sterownik odłączyć od źródła napięcia.**

- 1. Wybór opcji 1/ 2 skrzydłowej, żądane komponenty podłączone i przeprowadzone ustawienia, patrz funkcje dodatkowe i przyłącza.
- 2. Istnieje przyłącze sieciowe i napięcie na sterowniku (AC 230 V) (LED "Sieć" pali się).
- 3. Dokręcić śruby mocujące okucia, napędy dają się lekko poruszać.
- 4. Nałożyć pokrywę i zakleszczyć.
- 5. Zakleszczyć odbezpieczenie awaryjne i zakluczyć zamek.
- 6. Bramę zamknąć

## **Uaktywnienie pracy ciągłej**

- Skontrolować ustawienie przełącznika końcowego. Zamknąć i otworzyć bramę. Jeśli napęd wyłącza się poprawnie w obu pozycjach końcowych, przeprowadzić bieg programujący.
- **Przełącznik DIL 8 ustawić w pozycji ON i pozostawić w tym położeniu.**

LED "WL" miga, aż do momentu, gdy wartości siły, czasy działania oraz opóźnienie zamykania zostaną z powodzeniem zaprogramowane i zachowane.

#### Brama 2 skrzydłowa !

Skrzydło 1 (M1 brama z ogranicznikiem) zamyka się, następnie zamyka się skrzydlo 2 (M2 drzwi wejściowe), co uniemożliwia w przypadku bram o różnych czasach działania nieprawidłową kolejność zamykania.

### **Bieg programujący należy przeprowadzić przynajmniej 2 razy:**

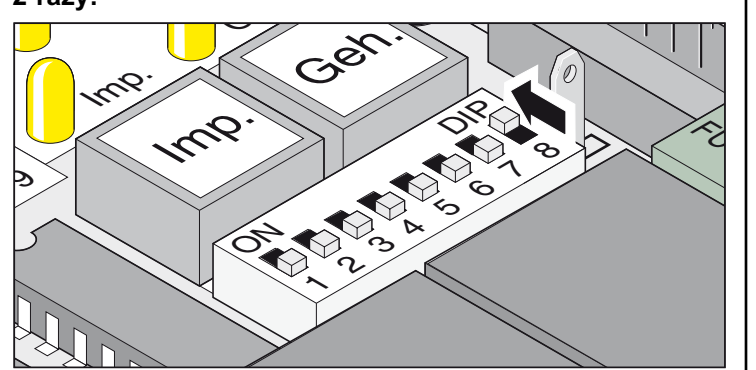

<span id="page-11-0"></span>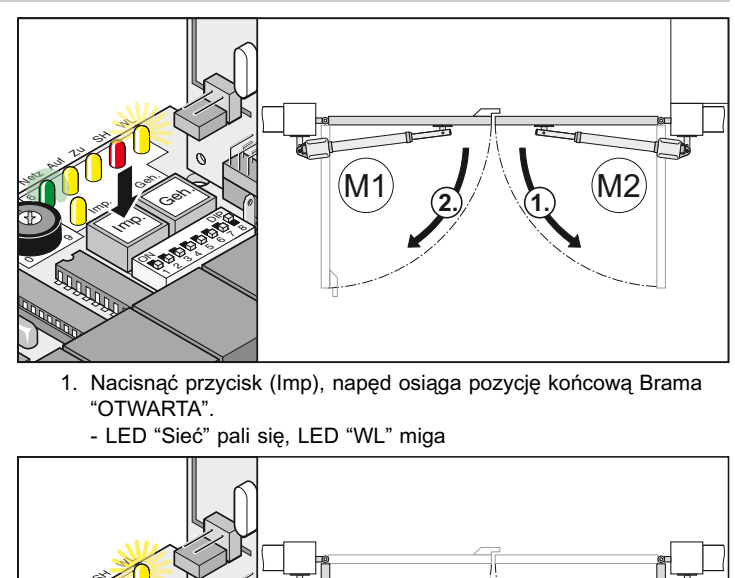

- 1. Nacisnąć przycisk (Imp), napęd osiąga pozycję końcową Brama "OTWARTA".
	- LED "Sieć" pali się, LED "WL" miga

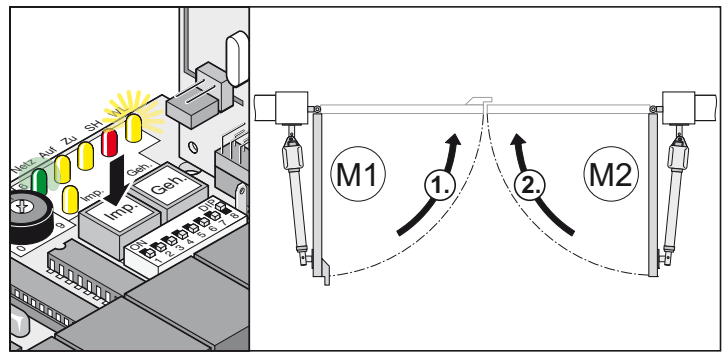

- 2. Nacisnąć przycisk (Imp), napęd osiąga pozycję końcową Brama "ZAMKNIĘTA".
	- LED "Sieć" pali się, LED "WL" miga
- 3. Powtórzyć poz. 1 + 2.
- † LED "WL" nie miga, wszystkie wartości zaprogramowane i i zachowane.

Z następnym poleceniem bramy uruchamiane i zatrzymywane są przez Softlauf. Sterownik kontroluje przy każdym otwieraniu i zamykaniu siłę, czas działania i opóźnienie zamykania i dostosowuje je stopniowo przy osiągnięciu pozycji końcowej.

**Bieg programujący nie został prawidłowo zamknięty (napędy działają bez biegu szybkiego, LED "WL" mruga), reset sterownika (usunięcie zachowanych wartości, patrz reset sterownika) i przeprowadzenie ponownego programowania.**

## **Ustawianie tolerancji siły**

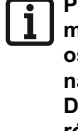

**Po zamontowaniu napędu osoba odpowiedzialna za ten montaż musi zgodnie z wytycznymi dot. maszyn 98/37/EG wystawić oświadczenie zgodności z zaleceniami Unii Europejskiej oraz nanieść znak bezpieczeństwa CE oraz tabliczkę znamionową. Dotyczy to również zastosowania przez osoby prywatne jak również, gdy napęd zamontowany został na bramie obsługiwanej wcześniej ręcznie. Dokumenty te jak również instrukcja obsługi i montażu pozostają u użytkownika.**

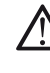

**Regulacja tolerancji siły jest ważna z punktu widzenia bezpieczeństwa i musi być przeprowadzana przez fachowy personel z najwyższą starannością. W przypadku niedopuszczalnie wysokiej tolerancji siły może dojść do obrażeń u ludzi lub zwierząt i uszkodzenia przedmiotów.** 

**Wybrać najmniejszą z możliwych wartość ustawienia tolerancji siły, aby możliwe było szybkie i pewne rozpoznanie przeszkód.**

- Siła maksymalna= zaprogramowana siła + tolerancja siły (ustawiana na potencjometrze)
- Jeśli użyta wartość siły nie wystarcza dla pełnego otwarcia lub zamknięcia bramy, należy zwiększyć tolerancję siły przekręcając potencjometr w prawo.
- Zmiany ustawienia podczas otwierania i zamykania bramy sterownik wczytuje przy następnym otwieraniu bramy.
- Po ustawieniu tolerancji siły może być konieczne doregulowanie pozycji końcowych.

# <span id="page-12-0"></span>**Uruchamianie**

### **Kontrola ustawienia siły**

Patrz konserwacja i dogląd / regularna kontrola

Ustawienie tolerancji siły do automatycznie zaprogramowanej tolerancji siły. Ustawienie potencjometru przy każdym nowym starcie zostaje na nowo wczytane.

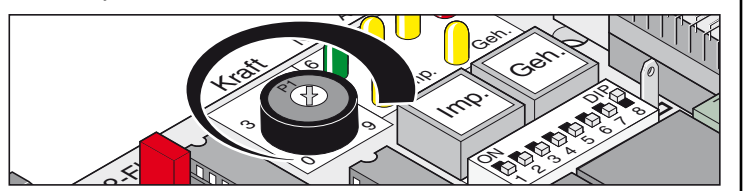

• Obrót potencjometru w lewo do oporu (0) oznacza najmniejszą tolerancję, w prawo do oporu (9) – największą tolerancję.

### **Zaprogramowanie nadajnika ręcznego**

**Przed pierwszym zaprogramowaniem nadajnika ręcznego** ľ **zawsze całkowicie wymazać pamięć odbiornika radiowego.**

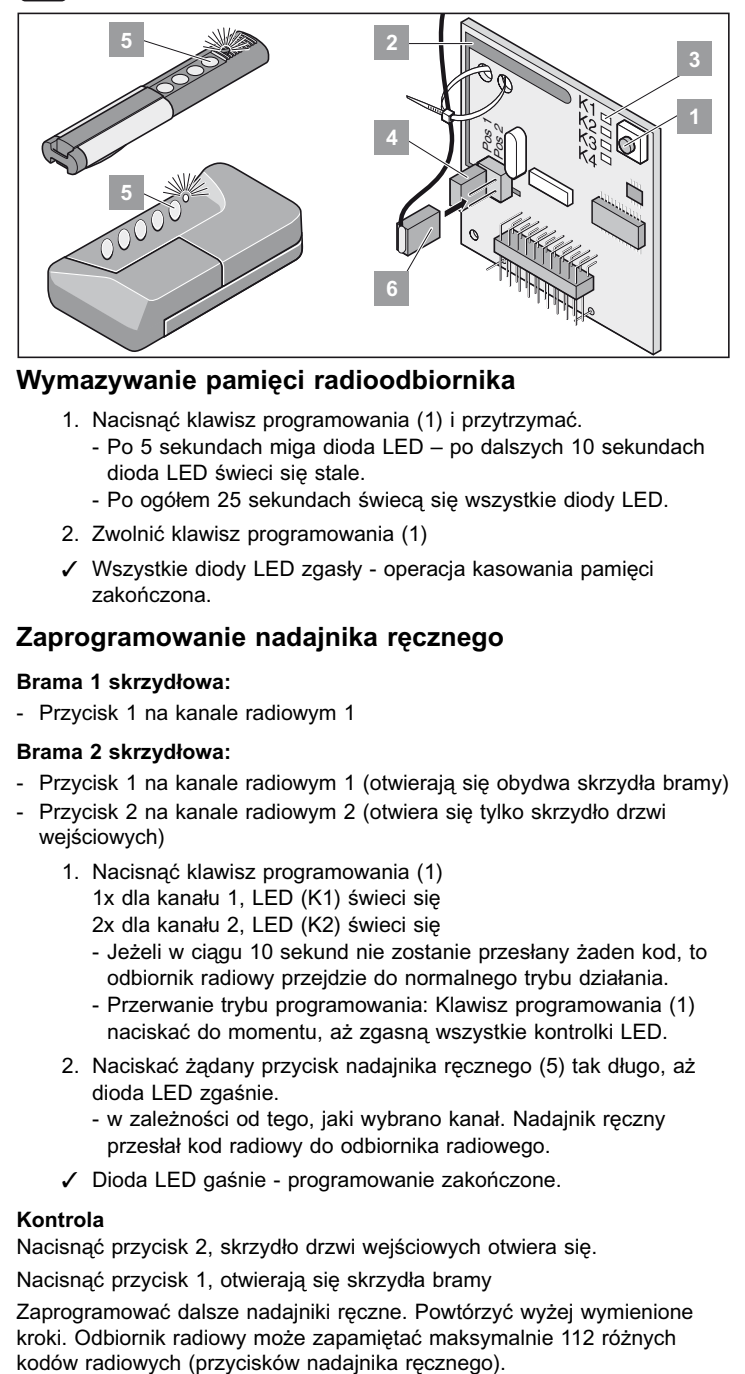

### **Wymazywanie pamięci radioodbiornika**

- 1. Nacisnąć klawisz programowania (1) i przytrzymać. - Po 5 sekundach miga dioda LED – po dalszych 10 sekundach dioda LED świeci się stale.
	- Po ogółem 25 sekundach świecą się wszystkie diody LED.
- 2. Zwolnić klawisz programowania (1)
- † Wszystkie diody LED zgasły operacja kasowania pamięci zakończona.

### **Zaprogramowanie nadajnika ręcznego**

### **Brama 1 skrzydłowa:**

- Przycisk 1 na kanale radiowym 1

### **Brama 2 skrzydłowa:**

- Przycisk 1 na kanale radiowym 1 (otwierają się obydwa skrzydła bramy)
- Przycisk 2 na kanale radiowym 2 (otwiera się tylko skrzydło drzwi wejściowych)
	- 1. Nacisnąć klawisz programowania (1)
		- 1x dla kanału 1, LED (K1) świeci się
		- 2x dla kanału 2, LED (K2) świeci się
		- Jeżeli w ciągu 10 sekund nie zostanie przesłany żaden kod, to odbiornik radiowy przejdzie do normalnego trybu działania. - Przerwanie trybu programowania: Klawisz programowania (1)
		- naciskać do momentu, aż zgasną wszystkie kontrolki LED.
	- 2. Naciskać żądany przycisk nadajnika ręcznego (5) tak długo, aż dioda LED zgaśnie.
		- w zależności od tego, jaki wybrano kanał. Nadajnik ręczny przesłał kod radiowy do odbiornika radiowego.
	- † Dioda LED gaśnie programowanie zakończone.

#### **Kontrola**

Nacisnąć przycisk 2, skrzydło drzwi wejściowych otwiera się.

Nacisnąć przycisk 1, otwierają się skrzydła bramy

Zaprogramować dalsze nadajniki ręczne. Powtórzyć wyżej wymienione kroki. Odbiornik radiowy może zapamiętać maksymalnie 112 różnych<br>kodów radiowych (przycisków nadajnika ręcznego).

# **Eksploatacja / Obsługa**

## **Wskazówki bezpieczeństwa**

- Nigdy nie należy uruchamiać uszkodzonego napędu.
- W zasięgu ruchu bramy nie powinny przebywać osoby, zwierzęta ani też przedmioty podczas otwierania lub zamykania.
- Nadajnik ręczny nie może być użytkowany w miejscach o dużym stężeniu fal radiowych (lotniska, szpitale, itd.).
- Bramę należy uruchomić zdalnie dopiero wtedy, gdy jest ona w pełni widoczna.
- Nadajnik należy tak przechowywać, aby nie dostał się w ręce osób nieupoważnionych.
- Sterownik radiowy można używać tylko wówczas, gdy ustawiona jest bezpieczna tolerancja siły. Tolerancję siły należy tak ustawić, aby siła zamykania nie mogła spowodować zagrożenia dla zdrowia.

## **Normalna eksploatacja**

W przypadku zmian bramy spowodowanych uszkodzeniami, wchłanianiem wody, zapadaniem się gruntu, temperaturą otoczenia, itd. niezbędna siła przy otwieraniu i zamykaniu może się zmieniać.

Jeśli zapotrzebowanie na siłę przy otwieraniu lub zamykaniu powiększy się w ramach ustawionej tolerancji na potenciometrze, wartość ta programowana jest automatycznie przez sterownik. Również sterownik programuje zmniejszone zapotrzebowanie na siłę.

## **Eksploatacja lato-zima**

Różnice pogodowe pomiędzy latem i zimą powodują, że napęd wymaga różnych wartości sił przy otwieraniu i zamykaniu. Jeśli brama nie daje się otworzyć lub zamknąć, należy przeprowadzić reset sterownika oraz ponowny bieg programujący.

W wyniku zmiany temperatur w okresie od lata do zimy skrzydła bramy mogą mieć zmienione pozycje końcowe. Należy je wyrównać przez regulacje przełączników końcowych.

## **Zatrzymanie w trakcie pracy**

### **Brama dwuskrzydłowa**

Skrzydło bramy otworzyć za pomocą polecenia-impulsu i następnie krótko po tym dać polecenie zatrzymania się. Jeśli skrzydło bramy 1 jeszcze nie otworzyło się, otwarte skrzydło drzwi wejściowych może zostać zamknięte tylko za pomocą polecenia dotyczącego drzwi wejściowych.

## **Rozpoznawanie przeszkód:**

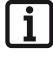

**Warunkiem dla rozpoznania przeszkody jest poprawnie przeprowadzony bieg programujący oraz poprawnie ustawione wartości tolerancji siły.**

Jeśli brama przy otwieraniu lub zamykaniu natrafi na przeszkodę, wówczas przeszkoda ta zostaje rozpoznana. Zależnie od kierunku ruchu i ustawień przełączników DILbrama reaguje w różny sposób. Następny kierunek ruchu przyjmowany po rozpoznaniu przeszkody jest zawsze w stronę przeciwną od przeszkody.

## **Zamykanie i otwieranie bramy**

- **Przełącznik DIL 8 na ON i przeprowadzić programowanie.**
- **Nadajnik ręczny (przycisk 1 na kanale K1, przełącznik 2 na kanale K2) zaprogramowany.**

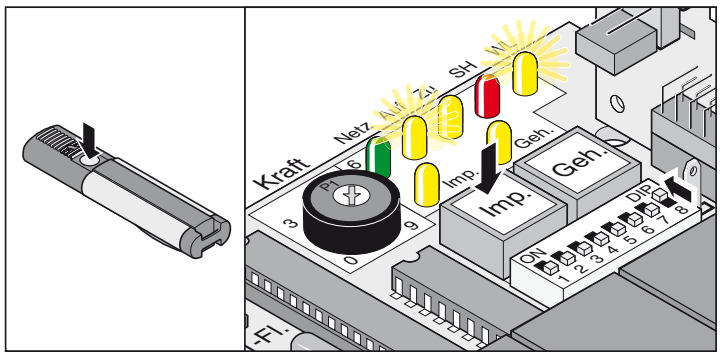

### **Przebieg jednoskrzydłowy**

- <span id="page-13-0"></span>1. Nacisnąć przycisk (Imp) lub przycisk nadajnika ręcznego (przycisk 1)
- 2. Brama otwiera się aż do pozycji końcowej Brama "OTWARTA" - LED "OTWARTE + WL" palą się
	- Po osiągnięciu pozycji końcowej Brama "OTWARTA" kontrolki LED "OTWARTE + WL" gasną.

### **Przebieg dwuskrzydłowy - oba skrzydła bramy**

- 1. Nacisnąć przycisk (Imp) lub przycisk nadajnika ręcznego (przycisk 1)
	- Najpierw otwiera się skrzydło 2 (M2/drzwi wejściowe) oraz z opóźnieniem 3 sekund skrzydło 1 (M1) - LED "OTWARTE + WL" palą się.
	- Po osiągnięciu pozycji końcowej Brama "OTWARTA" kontrolki LED "OTWARTE + WL" gasna.
- 2. Nacisnąć przycisk (Imp) lub przycisk nadajnika ręcznego (przycisk 1)
	- Najpierw zamyka się skrzydło bramy 1 (M1) a z opóźnieniem 5 sekund skrzydło bramy 2 (M2/drzwi wejściowe) - kontrolki LED "ZAMKNIĘTE + WL" palą się.
	- Po osiągnięciu pozycji końcowej Brama "ZAMKNIĘTA" kontrolki LED "ZAMKNIĘTE + WL" gasną.

### **Przebieg dwuskrzydłowy - skrzydło drzwi wejściowych**

- 1. Nacisnąć przycisk (Imp) lub przycisk nadajnika ręcznego (przycisk 2)
	- Brama otwiera się aż do pozycji końcowej Brama "OTWARTA" LED "OTWARTA + WL" palą się.
	- Po osiągnięciu pozycji końcowej Brama "OTWARTA" kontrolki LED "OTWARTE + WL" gasną.
- 2. Nacisnąć przycisk (Imp) lub przycisk nadajnika ręcznego (przycisk 2)
	- Brama zamyka się aż do pozycji końcowej Brama "ZAMKNIĘTA" - LED "ZAMKNIĘTA + WL" palą się.
	- Po osiągnięciu pozycji końcowej Brama "ZAMKNIĘTA" kontrolki LED "ZAMKNIĘTE + WL" gasną.

### **Reset sterownika**

Reset sterownika usuwa wszystkie zaprogramowane wartości (np. wartości siły: Siła napedu wymagana do otwarcia lub zamknięcia bramy, opóźnienie zamykania). Może być konieczne, usunięcie i ponowne zaprogramowanie zachowanych wartości.

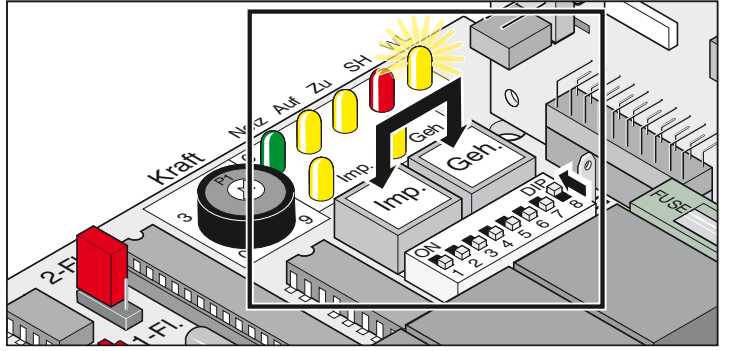

- 1. Przyciski (Imp. + Geh.) nacisnąć jednocześnie i przytrzymać aż kontrolka LED "WL" zacznie mrugać.
- 2. LED "WL" gaśnie wszystkie wartości zostały wymazane. Przycisk zwolnić.
- 3. LED "WL" mruga
- 4. Programowanie przeprowadzić ponownie, patrz aktywowanie pracy ciągłej.

## **Eksploatacja / Obsługa**

## **Odbezpieczenie awaryjne podczas awarii prądu**

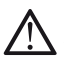

**Odbezpieczenie awaryjne przeprowadzić tylko w przypadku, gdy sterownik jest odłączony od źródła prądu i zabezpieczony przed ponownym włączeniem.**

W przypadku awarii prądu brama może zostać otwarta lub zamknięta ręcznie, niezależnie od tego, w jakiej pozycji się aktualnie znajduje.

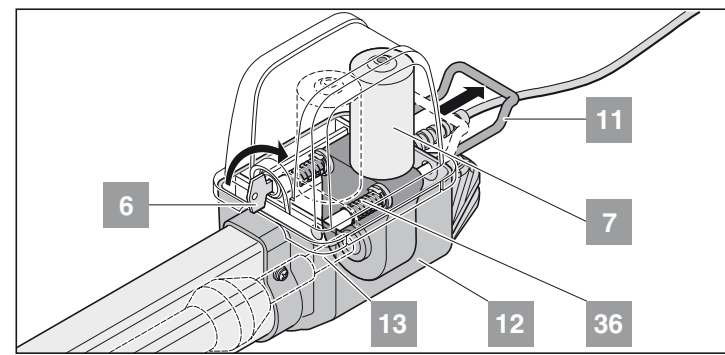

- 1. Klucz (6) 90° przekręcić w prawo uchwyt zwalniania awaryjnego (11) odbezpiecza się.
- 2. Dźwignię zwalniania awaryjnego (11) pociągnąć w kierunku od obudowy (12), silnik (7) zostaje pociągnięty w dół z wałka z gwintem (13).

Sprężyny (36) przesuwają silnik (7) w dół z wałka z gwintem (13). Odbezpieczanie ułatwiają: Skrzydło bramy poruszyć ręką.

### **Zabezpieczenie napędu**

Kolejność przeciwna do odbezpieczenia awaryjnego.

**Dźwignia zwalniania awaryjnego (11) musi przylegać do obudowy (12).** 

**Jeśli napęd nie jest całkowicie zabezpieczony, prowadzi to do uszkodzenia silnika (7).** 

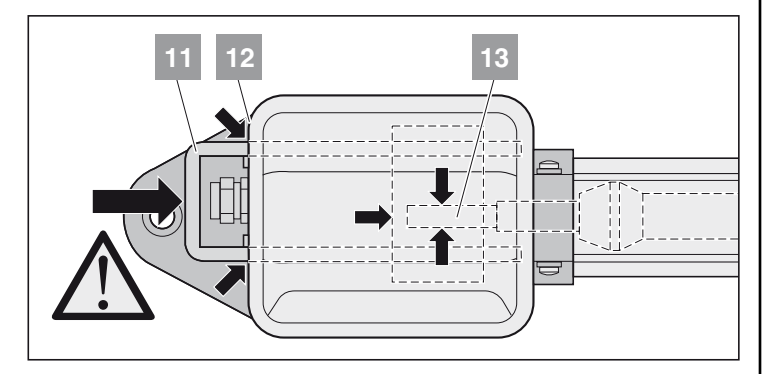

## **Zdjęcie kołpaka**

**Pokrywę można zdjąć tylko w przypadku, gdy sterownik jest odłączony od źródła prądu i zabezpieczony przed ponownym włączeniem.**

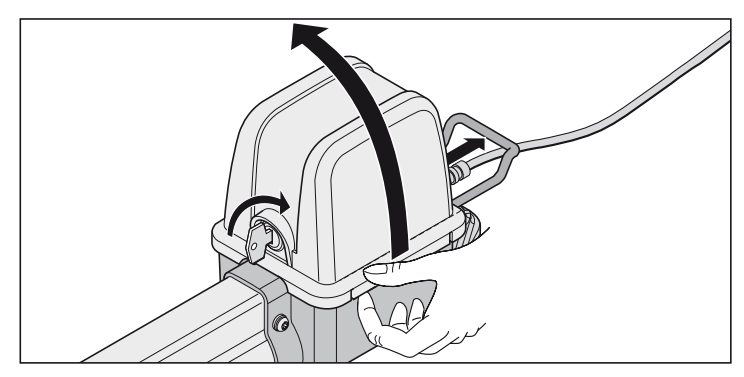

## **Odbiornik sygnałów radiowych**

<span id="page-14-0"></span>**Kompatybilny z Homelink!**

i **Jeśli Państwa pojazd wyposażony jest w system Homelink (wersja 7), nasz napęd/odbiornik radiowy 868,6 MHz jest kompatybilny. W przypadku starszych systemów Homelink należy stosować inną częstotliwość radiową (40,685 lub 434,42 MHz). Informacje podane są na stronie: "http://www.eurohomelink.com"**

## **Wskazówki bezpieczeństwa**

- Użytkownikowi nie przysługuje ochrona przed zakłóceniami ze strony innych urządzeń (np. urządzeń radiowych, które użytkowane są w takim samym zakresie czestotliwości).
- W przypadku problemów z odbiorem należy ewentualnie wymienić baterie nadajnika ręcznego.

## **Objaśnienia do wskaźników i klawiszy**

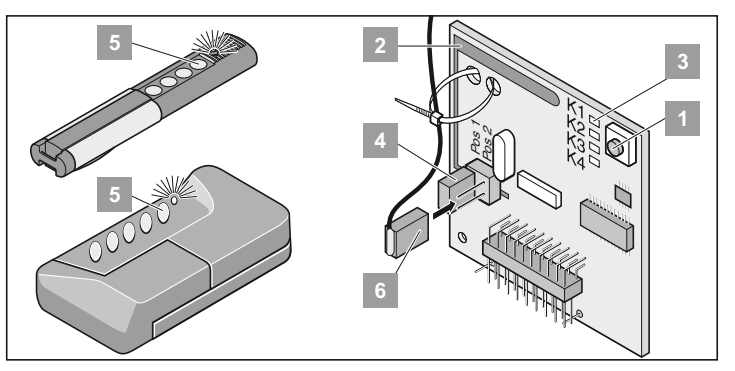

- Klawisz programowania
- antena wewnętrzna
- kontrolki LED: wskazują, jaki kanał został wybrany. **3**
- K1 = kanał radiowy 1 -> podobna funkcja do klawisza Imp. K2 = kanał radiowy 2 -> podobna funkcja do klawisza Geh
	- *! K3 = kanał radiowy 3 -> brak funkcji*
- *! K4 = kanał radiowy 4 -> brak funkcji*
- Przyłącze anteny zewnętrznej (6)

Zasięg anteny wewnętrznej nie jest wystarczający , wówczas ewentualnie stosuje się antenę zewnętrzną. Patrz wyposażenie dodatkowe

- Klawisz nadajnika radiowego
- Antena zewnętrzna

## **Zaprogramowanie nadajnika ręcznego**

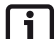

**4**

**Przed pierwszym zaprogramowaniem nadajnika ręcznego zawsze całkowicie wymazać pamięć odbiornika radiowego.**

- 1. Nacisnąć klawisz programowania (1)
	- 1x dla kanału 1, LED (K1) pali się
	- 2x dla kanału 2, LED (K2) pali się
	- Jeśli w ciągu 10 sekund nie zostanie wysłany kod, radioodbiornik włącza się w normalnym trybie.
	- przerwać tryb programowania: klawisz programowania (1) naciskać do momentu, aż zgasną wszystkie kontrolki LED.
- 2. Naciskać żądany przycisk nadajnika ręcznego (5) tak długo, aż dioda LED zgaśnie.
	- w zależności od tego, jaki wybrano kanał. Nadajnik ręczny przesłał kod radiowy do odbiornika radiowego.
- † Dioda LED gaśnie programowanie zakończone.

Zaprogramować dalsze nadajniki ręczne. Powtórzyć wyżej wymienione kroki. Do dyspozycji jest maksymalnie 112 miejsc w pamięci.

## **Eksploatacja / Obsługa**

### **Wymazywanie klawisza nadajnika z radioodbiornika**

Jeśli użytkownik garażu zbiorowego przeprowadza się i chciałby zabrać ze sobą swój nadajnik ręczny, należy usunąć wszystkie kody radiowe nadajnika z odbiornika radiowego.

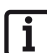

**Ze względów bezpieczeństwa każdy klawisz i każda kombinacja klawiszy nadajnika powinna zostać wymazana !**

- Nacisnąć przycisk programowania (1) i przytrzymać przez 5 sekund aż do momentu, gdy kontrolka LED zacznie mrugać (wszystko jedno która).
- Zwolnić przycisk programowania (1) radioodbiornik znajduje się w trybie wymazywania.
- Nacisnąć przycisk na nadajniku ręcznym, którego kod w odbiorniku radiowym ma być usunięty - dioda LED gaśnie. Proces kasowania pamięci zakończony.
- † Dioda LED gaśnie proces kasowania pamięci zakończony.

### **Wymazywanie wszystkich kodów radiowych jednego kanału**

- Nacisnąć klawisz programowania (1) i przytrzymać. 1x dla kanału 1, LED (K1) pali się
	- 2x dla kanału 2, LED (K2) pali się
	- LED pali się, w zależnosci od tego, jaki kanał został wybrany. Po 5 sekundach kontrolka LEDzaczyna migać - po dalszych 10 sekundach LED.pali się
- zwolnić przycisk programowania (1) Proces wymazywania został zakończony.

## **Wymazywanie pamięci radioodbiornika**

Jeśli nadajnik ręczny zgubi się, należy ze względów bezpieczeństwa wyczyścić wszystkie kanały radioodbiornika !

Następnie należy ponownie zaprogramować wszystkie nadajniki na odbiornik radiowy.

- Nacisnąć klawisz programowania (1) i przytrzymać
	- Po 5 sekundach kontrolka LED miga po upływie następnych 10 sekund LED.pali się
	- łącznie po upływie 25 sekund palą się wszystkie kontrolki LED.
- zwolnić przycisk programowania (1) Proces wymazywania został zakończony.
- $\checkmark$  Wszystkie diody LED zgasły operacja kasowania pamięci zakończona.

## <span id="page-15-0"></span>**Podłączanie anteny zewnętrznej**

• Kabel anteny nie może wywierać obciążenia mechanicznego na radioodbiornik. W tym celu zastosować odciążenie ciągu.

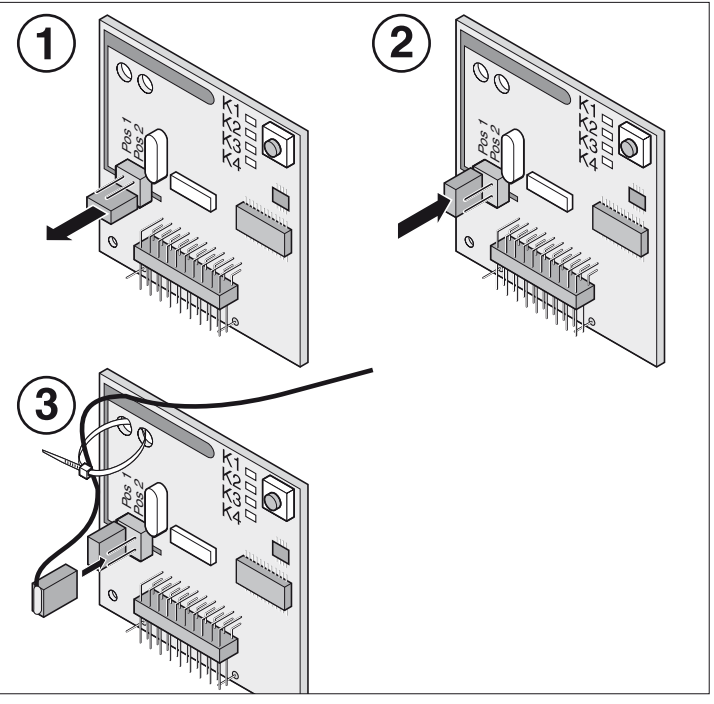

## **Pomoc w przypadku zakłóceń**

Wszystkie kontrolki LED mrugają:

Próba wykorzystania ponad 112 miejsc pamięci w radioodbiorniku. Jeśli mają zostać zaprogramowane dalsze nadajniki ręczne, należy przedtem usunąć inne nadajniki z pamięci odbiornika radiowego.

#### LED pali się:

- Tryb programowania: Odbiornik radiowy czeka na kod radiowy z nadajnika.
- Odbiornik odbiera kod radiowy z nadajnika.

## **Łączniki**

Wybór bramy 1 skrzydłowej i 2 skrzydłowej

**Po przełączeniu łącznika przeprowadzić reset sterownika oraz**

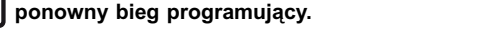

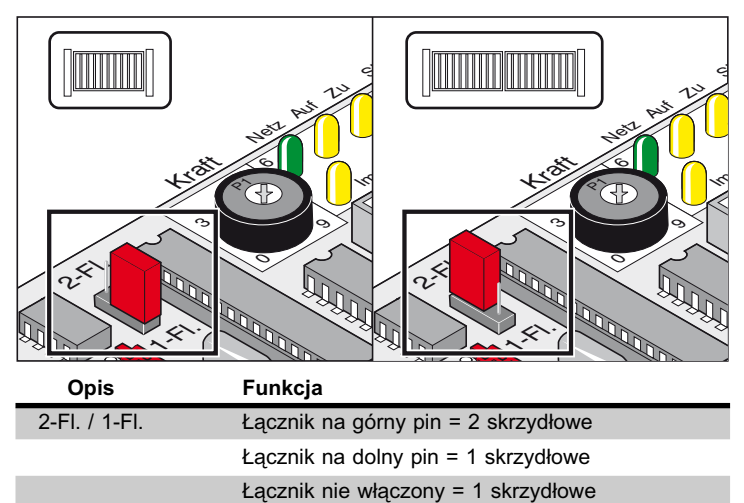

## **Potencjometr z tolerancją siły**

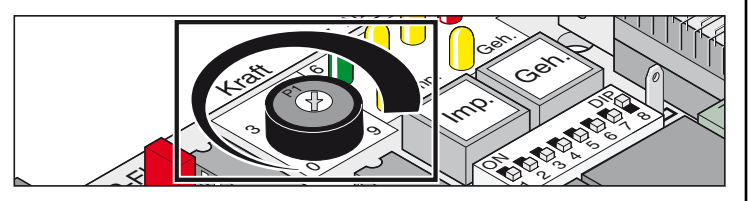

Ustawienie tolerancji siły do automatycznie zaprogramowanej tolerancji siły. Ustawienie potencjometru przy każdym nowym starcie zostaje na nowo wczytane.

• Obrót potencjometru w lewo do oporu (0) oznacza najmniejszą tolerancję, w prawo do oporu (9) – największą tolerancję.

## **Przyciski na sterowniku**

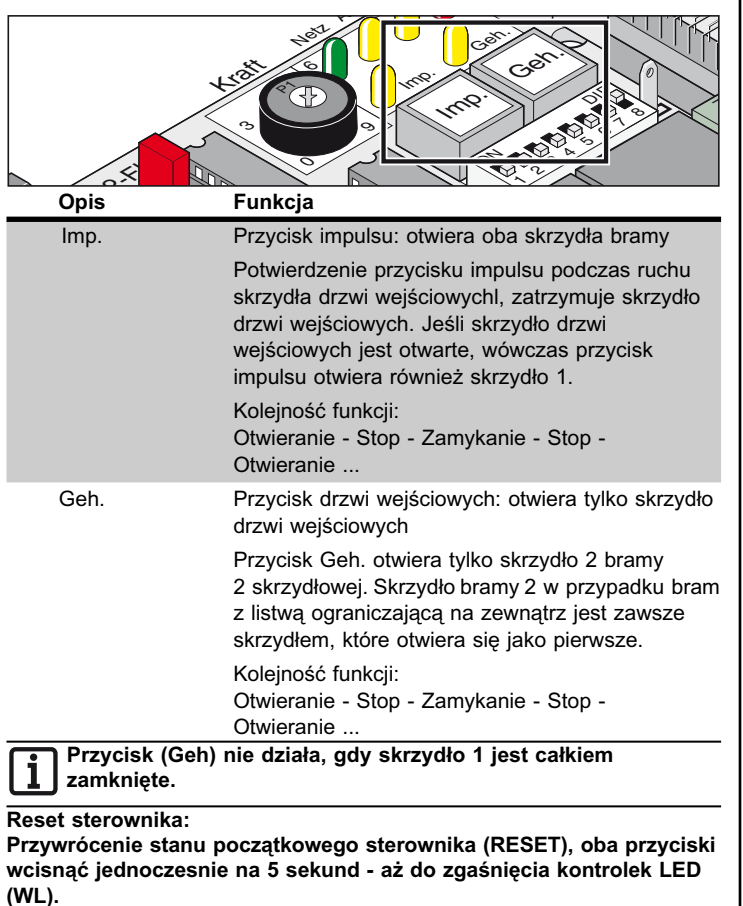

## **Diody świetlne (LED)**

Wskazują stan sterownika.

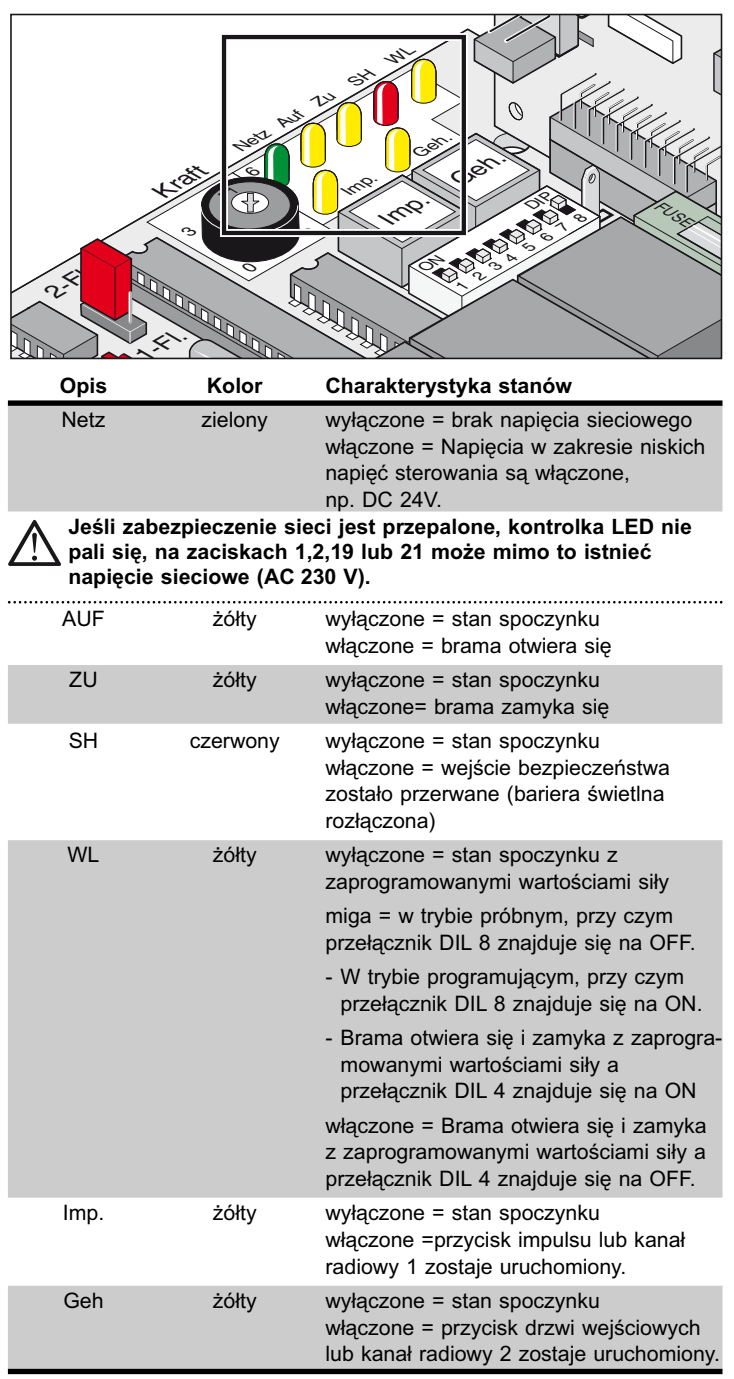

## **Przełącznik DIL**

Ustawienie fabryczne: OFF

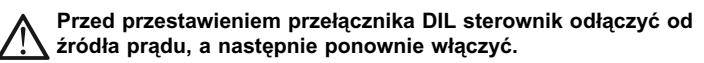

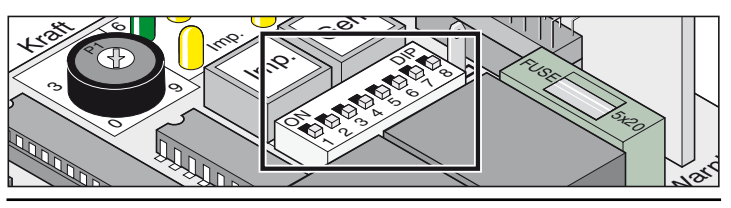

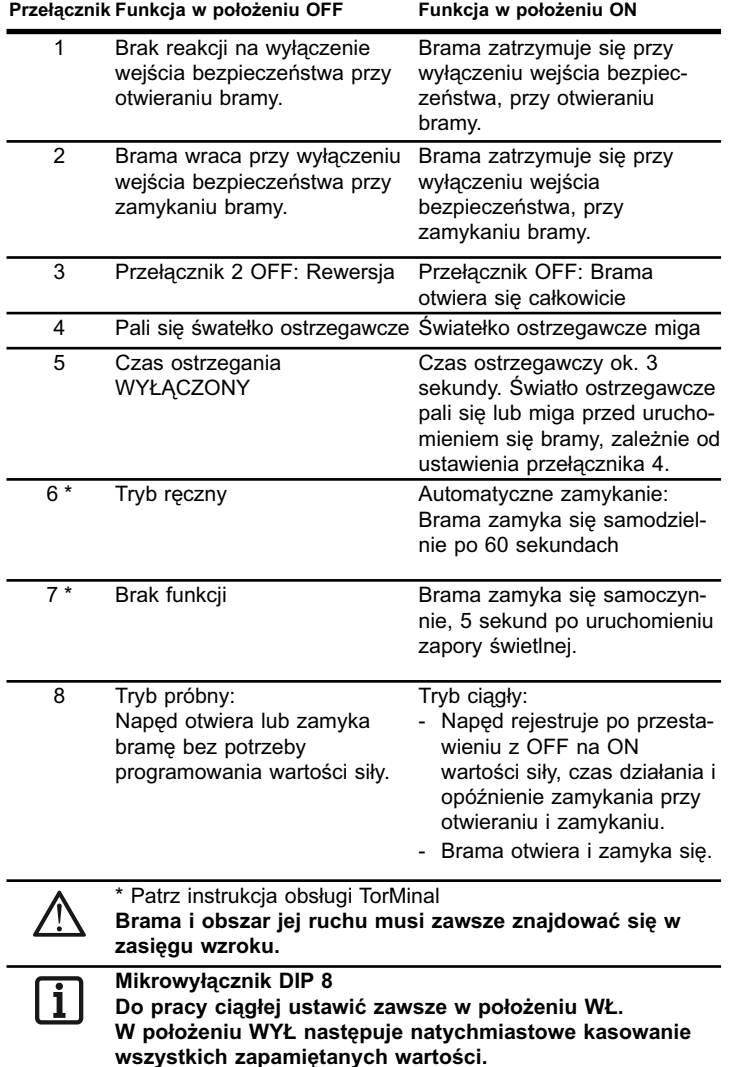

**Kontakt wtykowy radia**

Tutaj podłącza się odbiornik radiowy. Montowane przed dostawą.

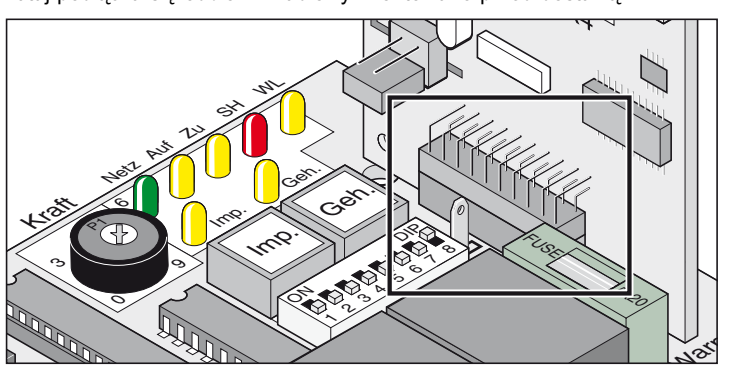

## **Automatyczne zamykanie**

<span id="page-17-0"></span>**W trybie z automatycznym zamykaniem przestrzegać normy EN 12453 (montaż bariery świetlnej).** 

Brama zamyka się po ustawionym czasie otwarcia automatycznie. Za pomocą przycisku lub nadajnika ręcznego bramę można otworzyć, lecz nie można jej w ten sposób zamknąć. Podczas otwierania bramy nie można zatrzymać za pomocą komendy.

Jeśli podczas automatycznego zamykania bramy wydane zostanie ponownie polecenie, brama otwiera się w całości. Polecenie wydane w czasie otwarcia bramy powoduje uruchomienie tego czasu od nowa.

#### **Czas otwarcia włącza się i wyłącza za pomocą przełącznika DIL 6: - Ustawiany czas za pomocą TorMinal: 5 ...255 sekund**

**Zachowanie się napędu podczas włączenia się wejścia bezpieczeństwa**

Podczas zamykania się bramy: Zachowanie się napędu zależnie od ustawienia przełącznika DIL 2.

Podczas otwierania się bramy:

Zachowanie się napędu zależnie od ustawienia przełącznika DIL 1.

### **Zamykanie automatyczne, wariant 1**

Funkcja automatycznego zamykania się uaktywnia się po osiągnięciu pozycji końcowej Brama OTWARTA, od tego momentu rozpoczyna się ustawiony za pomocą TorMinal czas.

Jeśli w tym czasie wydane zostanie polecenie, czas ten rozpoczyna się znowu od początku.

#### **Ustawienia:**

- ustawienie na żądany cza (5 ...255 sekund)
- Przełącznik DIL 7 OFF
- Przełącznik DIL 8 ON
- pozostałe przełączniki DIL na życzenie

#### **Zamykanie automatyczne + bariera świetlna, wariant 2 Wskazówka**

**Zamykanie automatyczne przerwać ręcznie, wmontować przełącznik w w przewód doprowadzający bariery świetlnej.**

Jak opisano powyżej, ale napęd zamyka bramę 5 sekund po przejechaniu bariery świetlnej.

#### **Ustawienia:**

- ustawienie na żądany czas (5 ...255 sekund)
- Przełącznik DIL 7 ON
- Przełącznik DIL 8 ON
- pozostałe przełączniki DIL na życzenie

### **Podłączenie do sieci zasilającej (AC 230 V)**

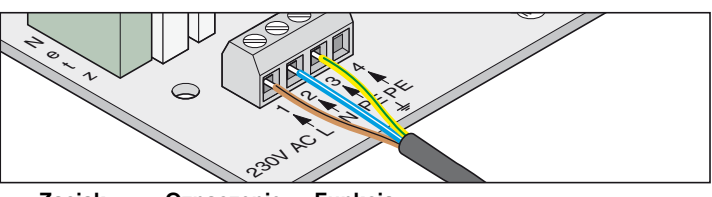

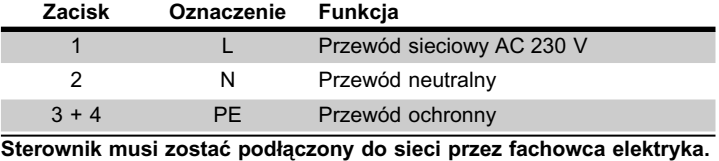

### **Bezpieczniki**

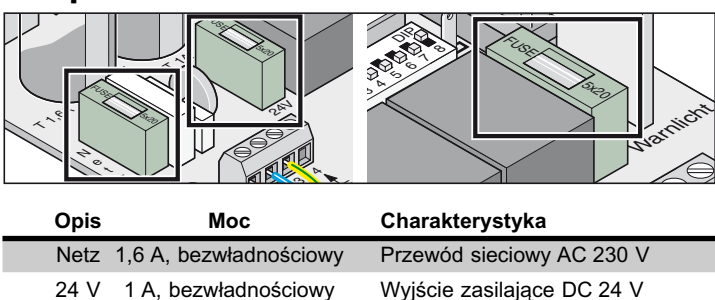

Św.Ostrz.1 A, bezwładnościowy

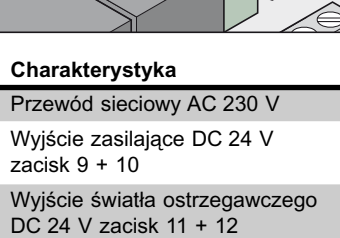

## **Przyłącze transformatora**

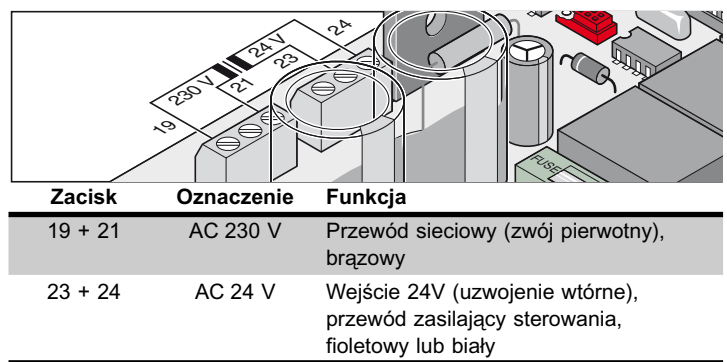

## **Podłączenie napędów**

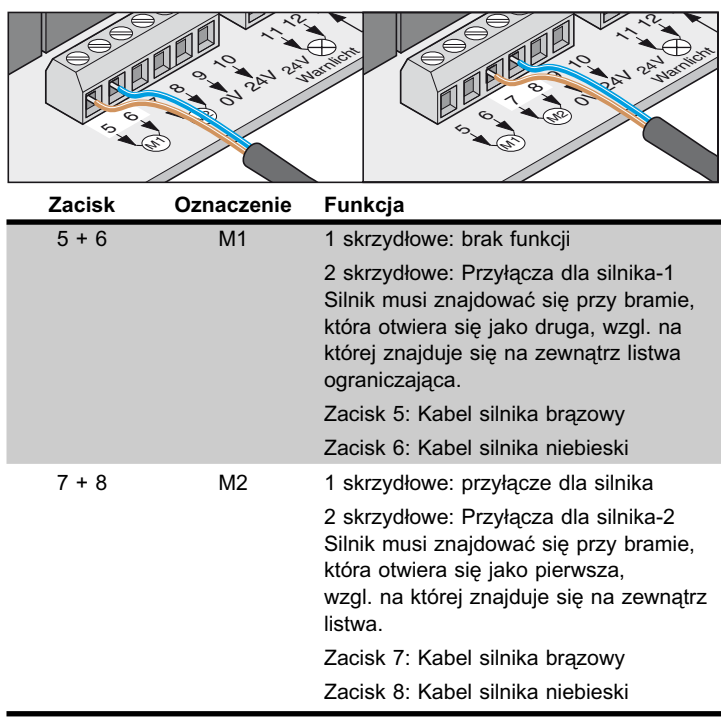

## <span id="page-18-0"></span>**Podłączenie urządzenia zabezpieczającego**

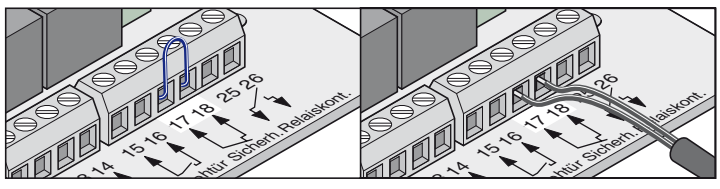

**W trybie z automatycznym zamykaniem przestrzegać normy**  Ĭ. **EN 12453 (montaż bariery świetlnej).**

Stan przy dostawie: most pomiędzy zaciskiem 17 + 18.

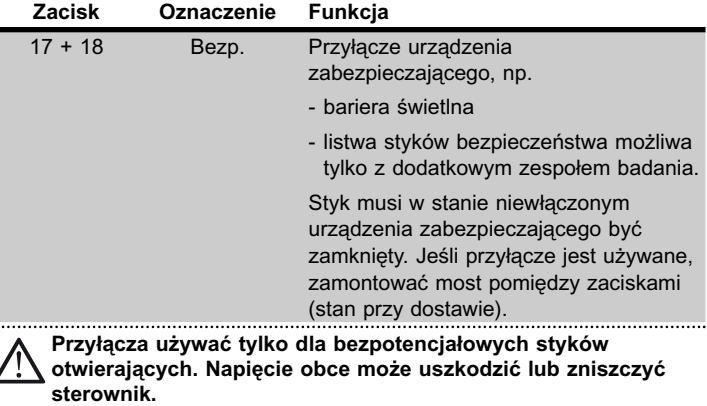

## **Podłączenie przycisków**

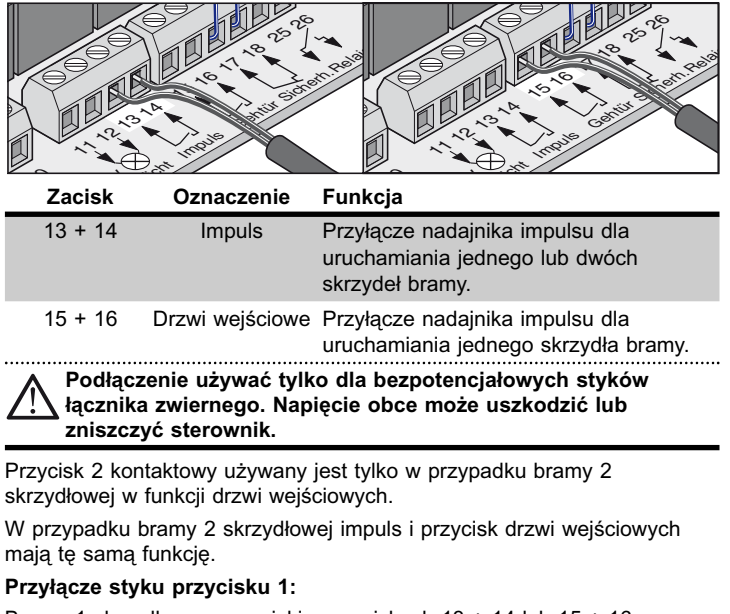

Brama 1 skrzydłowa - przyciski na zaciskach 13 + 14 lub 15 + 16

Brama 2 skrzydłowa - przyciski na zaciskach 13 + 14

**Przyłącze styku przycisku 2:**

Zacisk drzwi wejściowych 15 + 16

Oba skrzydła bramy 13 + 14

## **Podłączenie światła awaryjnego**

Dostępne jako wyposażenie dodatkowe.

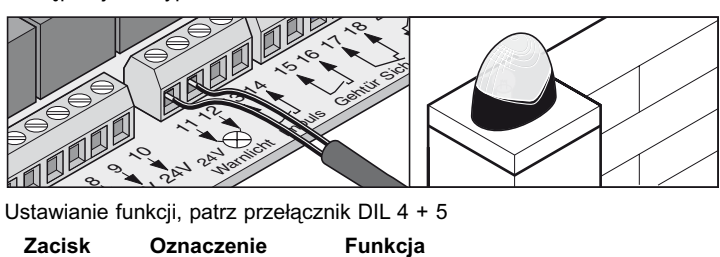

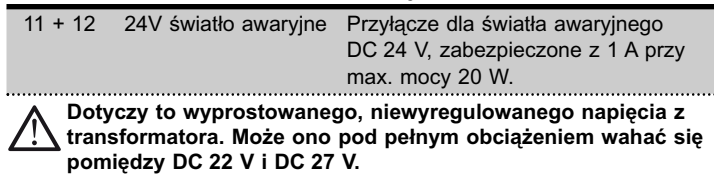

## **Podłączenie odbiornika zewnętrznego**

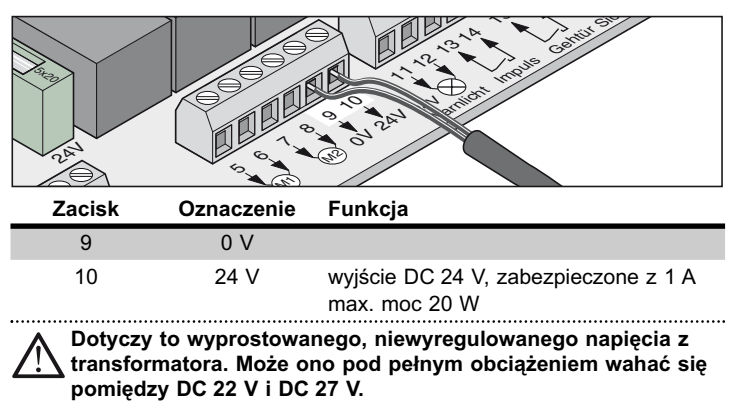

## **Bezpotencjałowy styk przekaźnikowy**

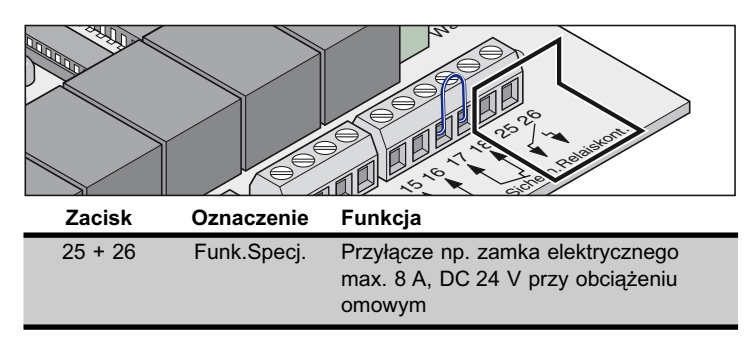

## **Płytka drukowana silnika**

8 Silnik, czarny

<span id="page-19-0"></span>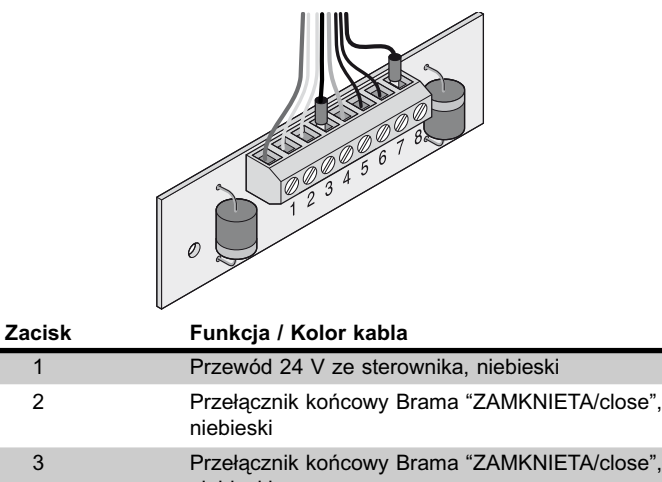

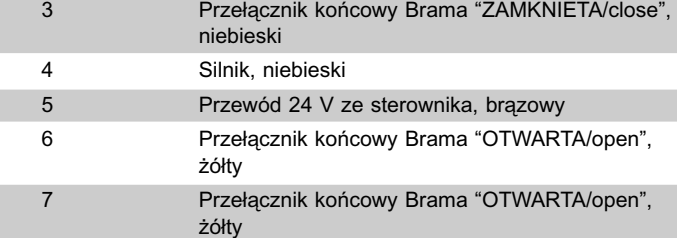

## **Osprzęt**

## **Wskazówki bezpieczeństwa**

### **Uwaga !**

**Przed rozpoczęciem prac przy bramie lub jej napędzie zawsze należy odłączyć sterownik od napięcia i zabezpieczyć przed ponownym włączeniem.**

### **1. Światło ostrzegawcze**

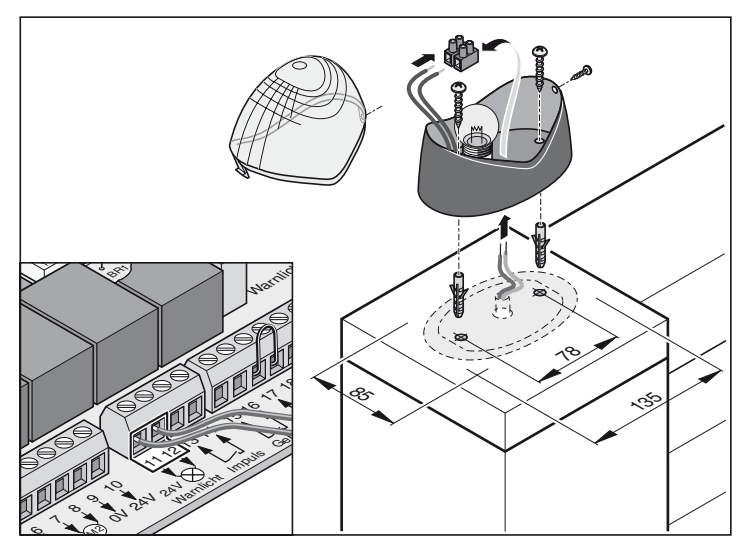

## **2. Przycisk kluczykowy**

**Obsługujący nie może podczas uruchamiania przełącznika kluczykowego stać w obszarze ruchu bramy i musi mieć całą bramę w zasięgu wzroku.**

- Kabel przycisku nie powinien być prowadzony wzdłuż przewodu elektrycznego, może to spowodować zakłócenia w sterowniku.
- Kabel przycisku poprowadzić w sposób trwały.

 $\overline{a}$ 

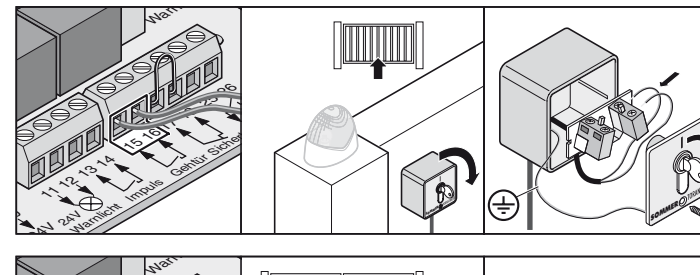

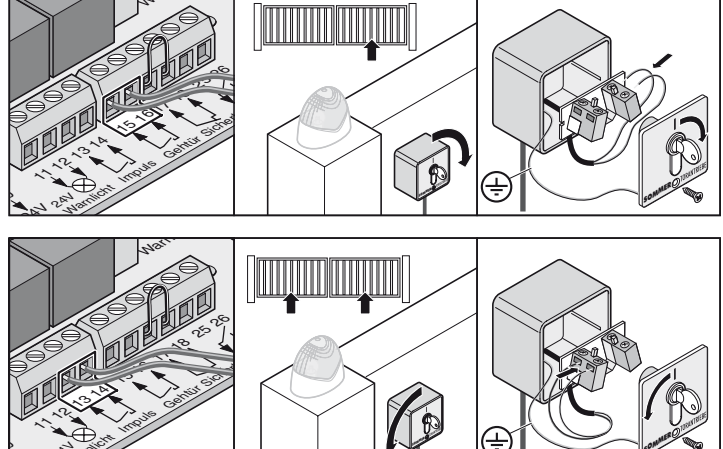

• Przycisk kluczykowy zamontować w odpowiednim, łatwo dostępnym miejscu. **24V 24V Marchives** 

SOMMER

### <span id="page-20-0"></span>**3. Bariera świetlna**

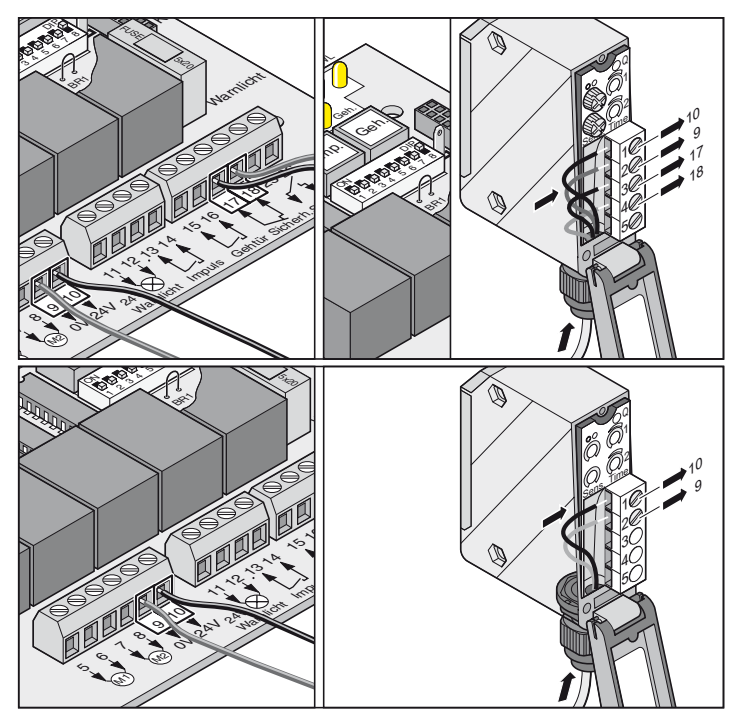

## **4. Komplet kabli łączących**

• Puszka rozgałęźna musi zostać zamocowana śrubami w przeznaczonych do tego miejscach.

### **Montaż**

Łączyć kable tego samego koloru:

- niebieski z niebieskim
- brązowy z brązowym

Złącza śrubowe PG mocno dokręcić, ponieważ w przeciwnym razie do puszki może dostać się woda. Po zakończeniu montażu puszkę zamknąć.

### **Schemat przyłączy:**

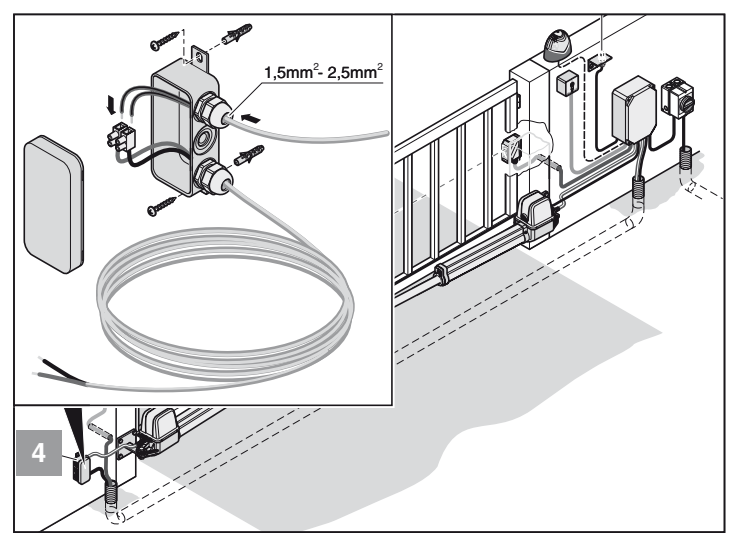

SOMALES

# **Osprzęt**

## **5. Wyłącznik główny**

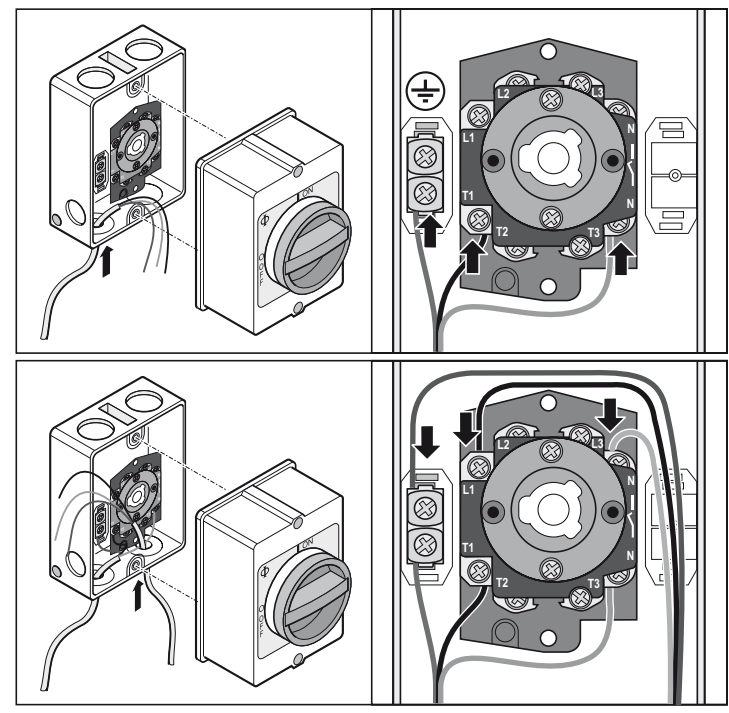

## **6. Antena zewnętrzna**

- Jeśli antena wewnętrzna odbiornika radiowego nie zapewni wystarczająco dobrej jakości odbioru, można przyłączyć antenę zewnętrzną.
- Kabel anteny nie może wywierać obciążenia mechanicznego na radioodbiornik, zainstalować odciążenie ciągu.
- Miejsce montażu ustalić z użytkownikiem.

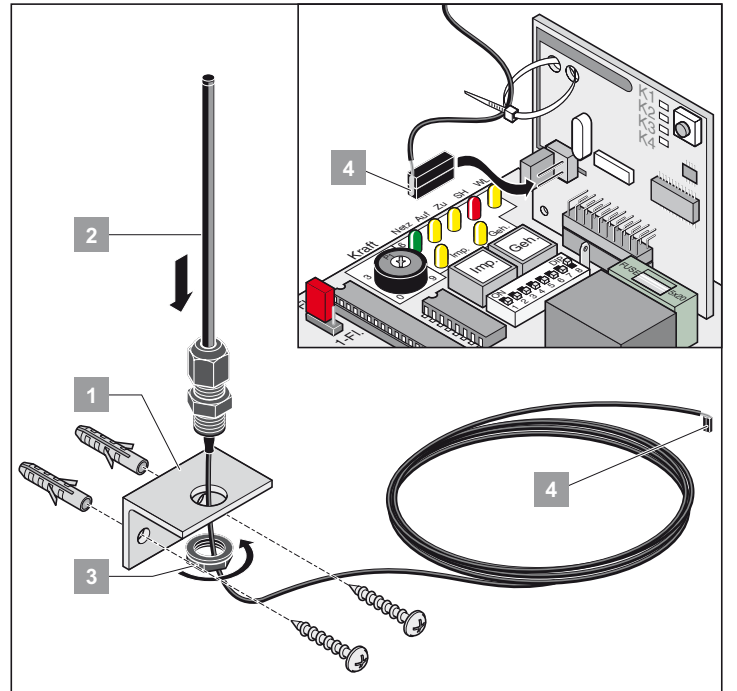

• Antenę zewnętrzną podłączyć do przyłącza.

## <span id="page-21-0"></span>**7. Zamek elektryczny DC 24 V**

### **Montaż:**

- Wymazywanie zgromadzonych wartości przez reset sterownika przed montażem.
- Regulacja pozycji końcowej Brama "ZAMKNIETA/close" przy zakończeniu montażu.
- Zamek zamontować poziomo, w przeciwnym razie mogłoby dojść do jego zakleszczenia się podczas procesu zamykania lub otwierania.
- Odstęp pomiędzy zamkiem a blachą zamykającą powinien wynosić minimalnie 4 mm i maksymalnie 6 mm.

### **Schemat połączeń zamka elektrycznego DC 24 V**

**Poniższy schemat połączeń przeznaczony jest tylko dla zamka** j **elektrycznego 24 V DC, zamki elektryczne 12 V DC wolno podłączyć tylko po konsultacji z producentem.**

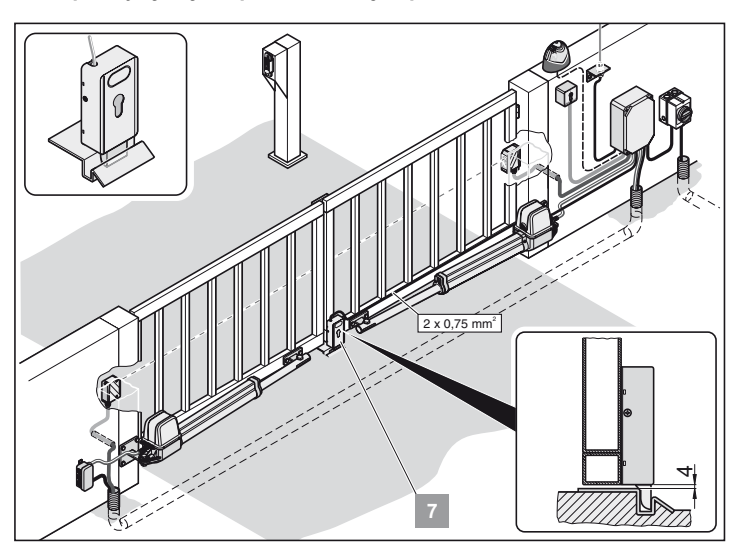

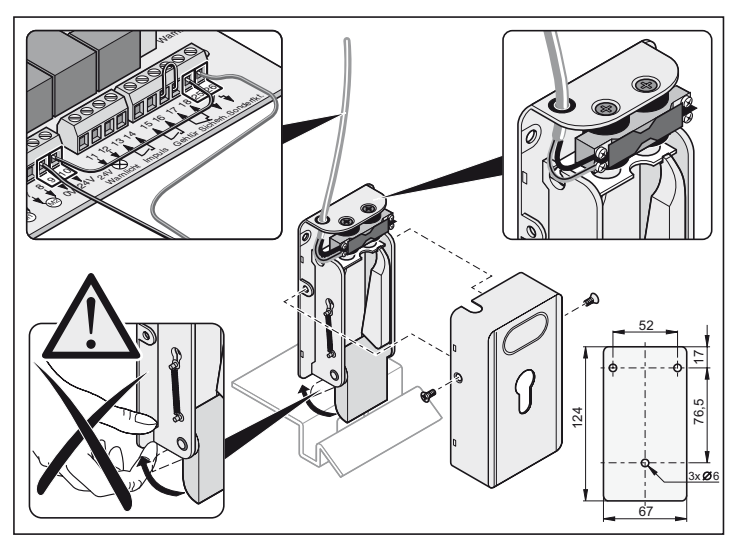

## **Konserwacja i pielęgnacja**

## **Wskazówki bezpieczeństwa**

**Napęd lub obudowa sterownika nie mogą być czyszczone za pomocą węża ani przy użyciu wysokiego ciśnienia.**

- Do czyszczenia nie stosować ługów ani kwasów.
- Napęd uwolnić od zanieczyszczeń i rurę pędną od czasu do czasu wytrzeć suchą ścierką.
- Obudowy sterownika i silnika kontrolować regularnie pod kątem obecności insektów oraz wilgoci, w razie potrzeby wytrzeć do sucha lub wyczyścić.
- Wszystkie śruby mocujące okucia skontrolować pod względem trwałości połączeń i jeśli to konieczne dokręcić.
- Pokrywę obudowy sterownika skontrolować pod kątem prawidłowego osadzenia.

## **Regularna kontrola**

- Urządzenia zabezpieczające kontrolować regularnie, minimum 1 raz na rok pod względem poprawności działania. (np. BGR 232, stan 2003; obowiązuje tylko w Niemczech).
- Wrażliwe ciśnieniowo urządzenia zabezpieczające (np. listwa styków bezpieczeństwa z dodatkowym zespołem badania) kontrolować co 4 tygodnie pod względem poprawności działania, patrz EN 60335-2-95.

## **Gwarancja i serwis techniczny**

Warunki gwarancji odpowiadają przepisom prawnym. W przypadku ewentualnych roszczeń gwarancyjnych należy zwrócić się do bezpośredniego sprzedawcy.. Prawo do roszczeń gwarancyjnych przysługuje tylko w kraju, w którym dokonano zakupu napędu.

Baterie, bezpieczniki, żarówki nie podlegają gwarancji.

Wymienione części stają się naszą własnością.

W przypadku zapotrzebowania na usługi serwisowe, części zamienne lub wyposażenie dodatkowe, prosimy zwrócić się do bezpośredniego sprzedawcy.

Staraliśmy się, aby niniejsza instrukcja montażu i obsługi była maksymalnie zrozumiała i przejrzysta. Jeśli mieliby Państwo sugestie co do polepszenia jej jakości lub jeśli brak w niej określonych informacji, prosimy o przesłanie do nas Państwa propozycji:

Fax.: 0049 / 7021 / 8001-403

email: doku@sommer-torantriebe.de

## **Demontaż**

Należy przestrzegać wskazówek bezpieczeństwa!

Przebieg czynności jest taki sam jak w rozdziale "Montaż", jednak w odwrotnej kolejności oraz z wyjątkiem prac regulacyjnych. Opisane czynności regulacyjne odpadają.

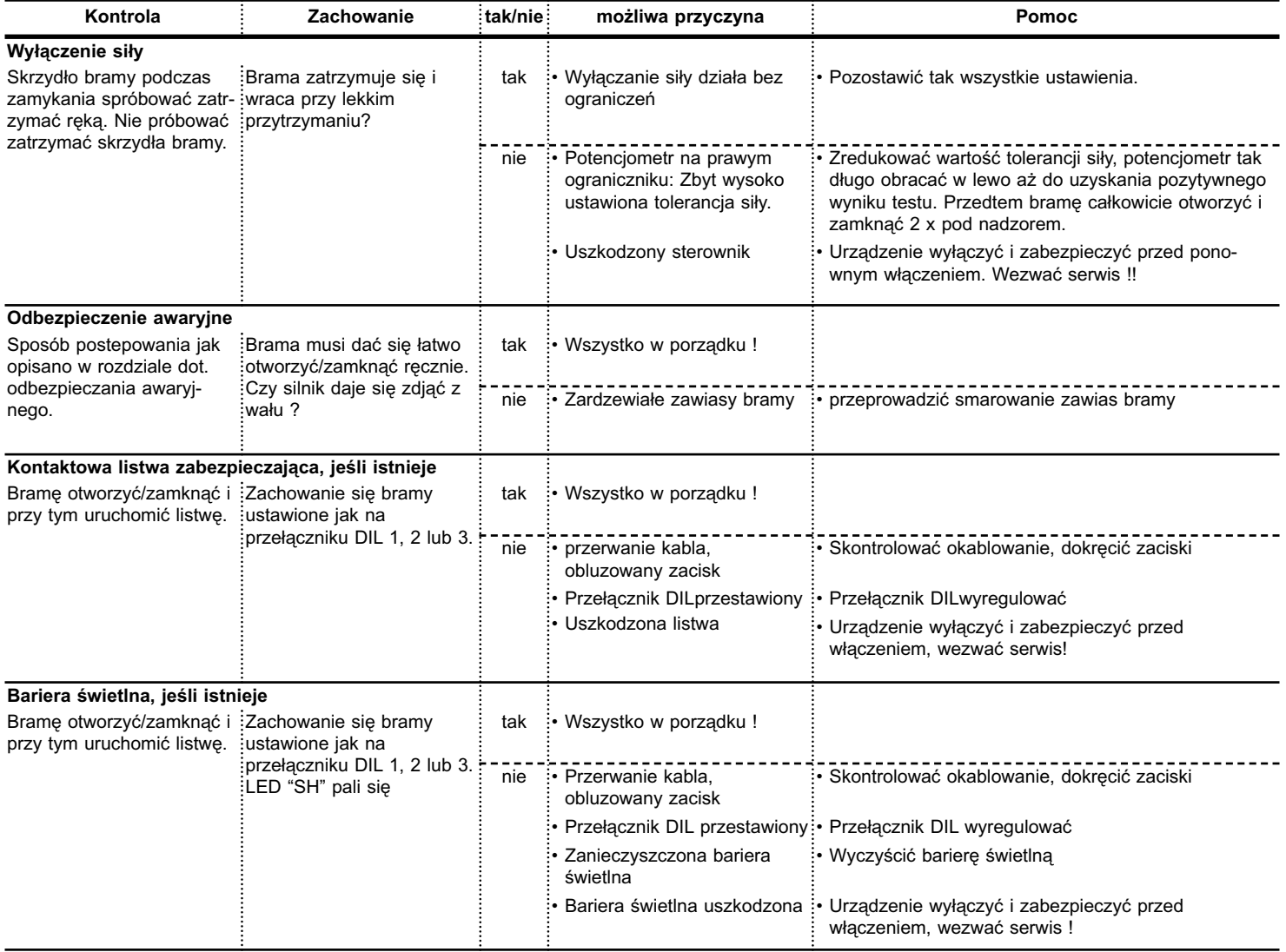

# <span id="page-23-0"></span>**Wyszukiwanie uszkodzeń**

### **Porady dotyczące wyszukiwania uszkodzeń**

Jeśli ustalenie przyczyny zakłócenia oraz usuniecie jej nie będzie możliwe przy pomocy tabeli, należy przeprowadzić następujące czynności.

- Przeprowadzić reset sterownika (usuwanie wartości siły).
- Podłączone akcesoria (np. bariera świetlna) odłączyć.
- Dla wszystkich przełączników DIL przywrócić ustawienie fabryczne.
- Potencjometr przestawić na ustawienie fabryczne.
- Jeśli ustawienia zostały zmienione za pomocą TorMinal, należy przeprowadzić reset przy pomocy TorMinal.

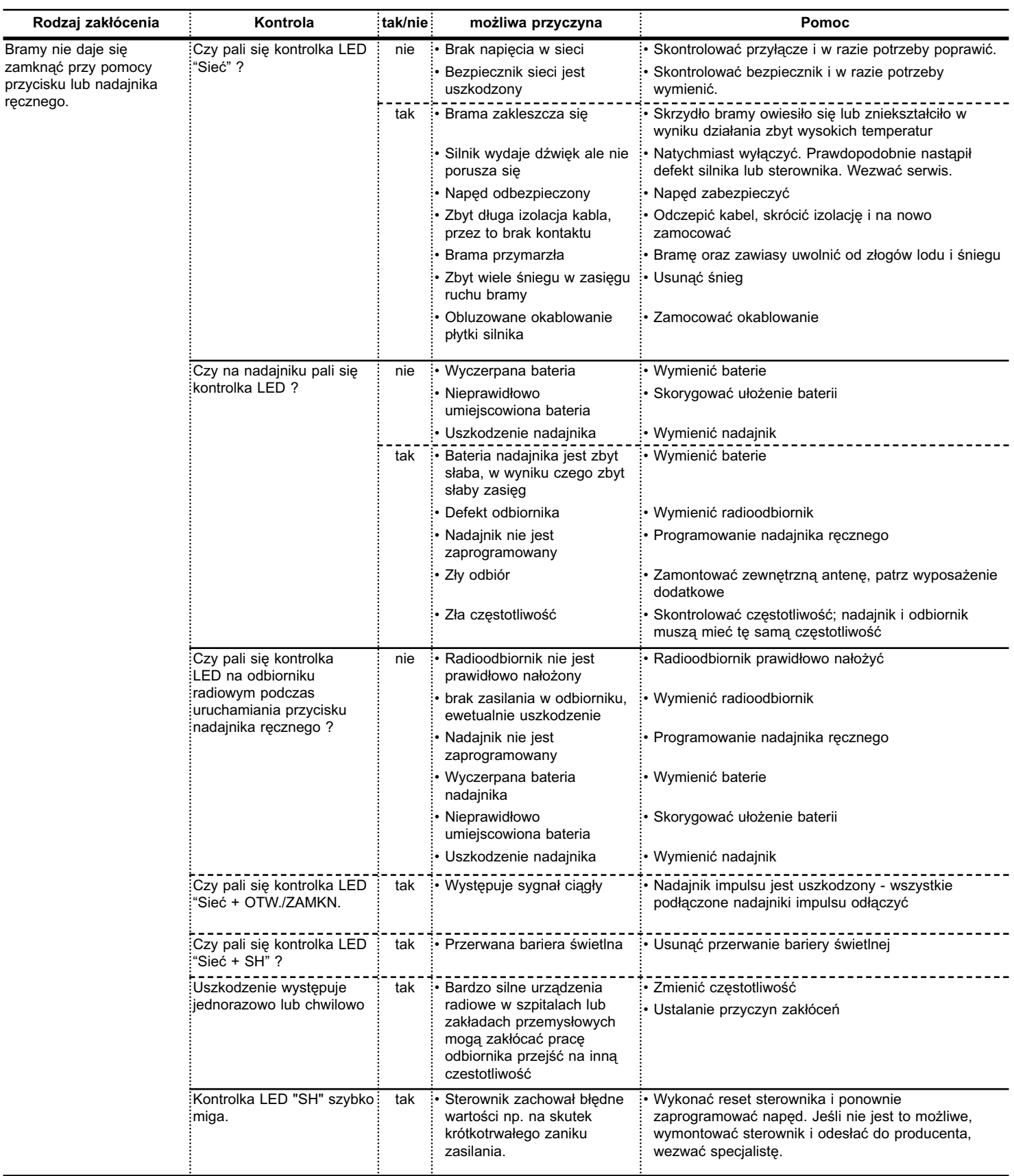

# <span id="page-24-0"></span>**Wyszukiwanie uszkodzeń**

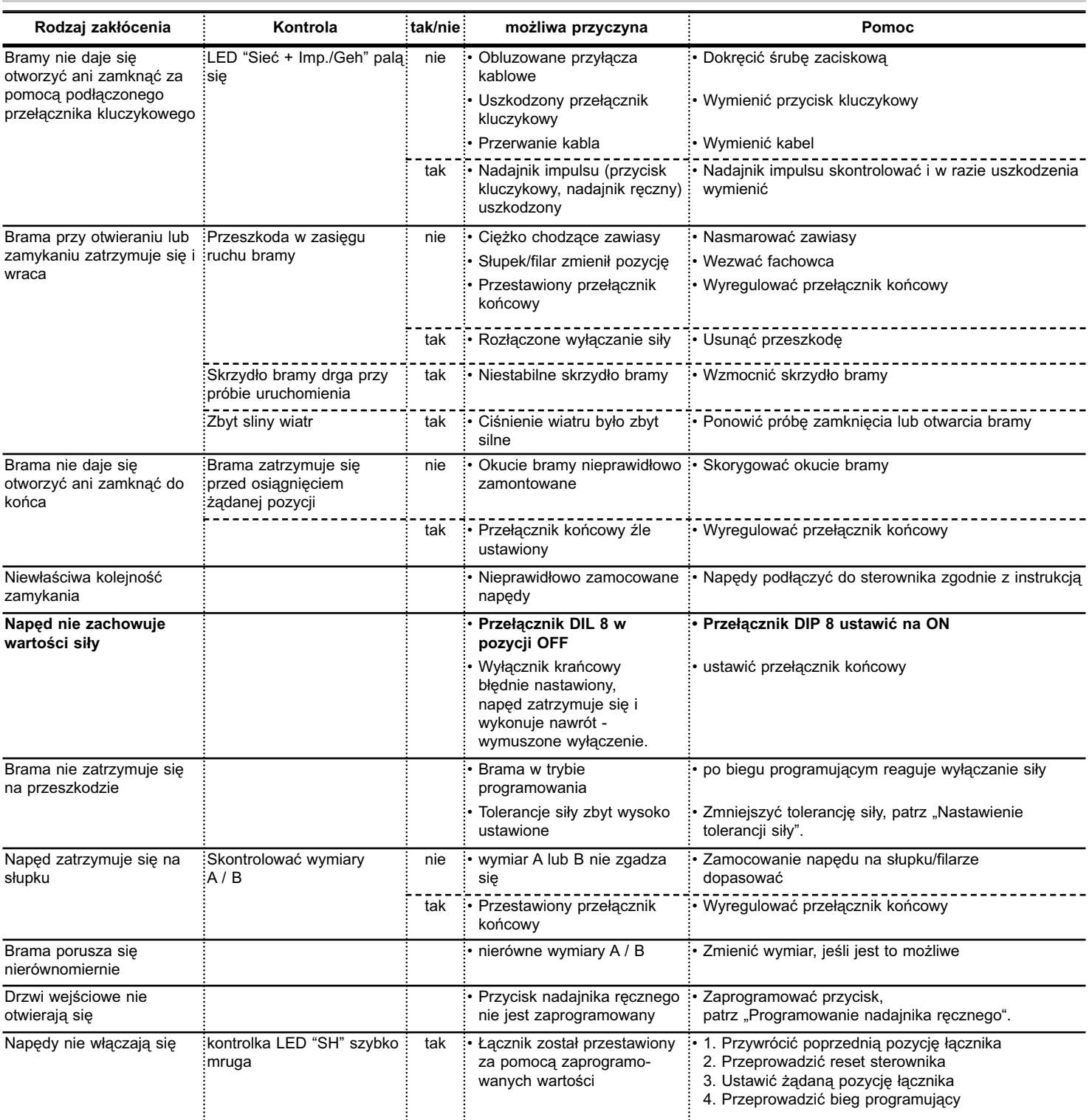

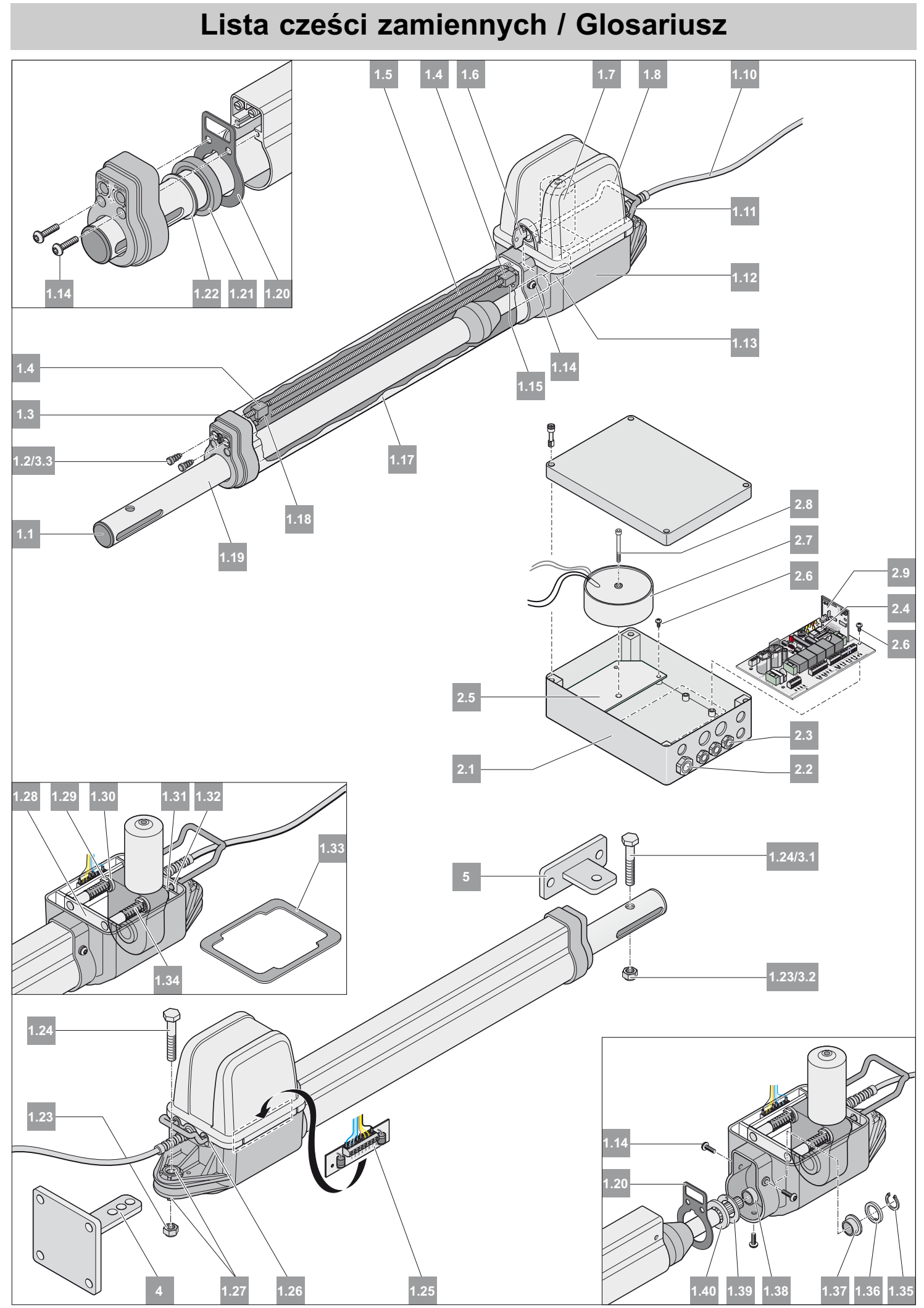

25

# <span id="page-26-0"></span>**Lista cześci zamiennych / Glosariusz**

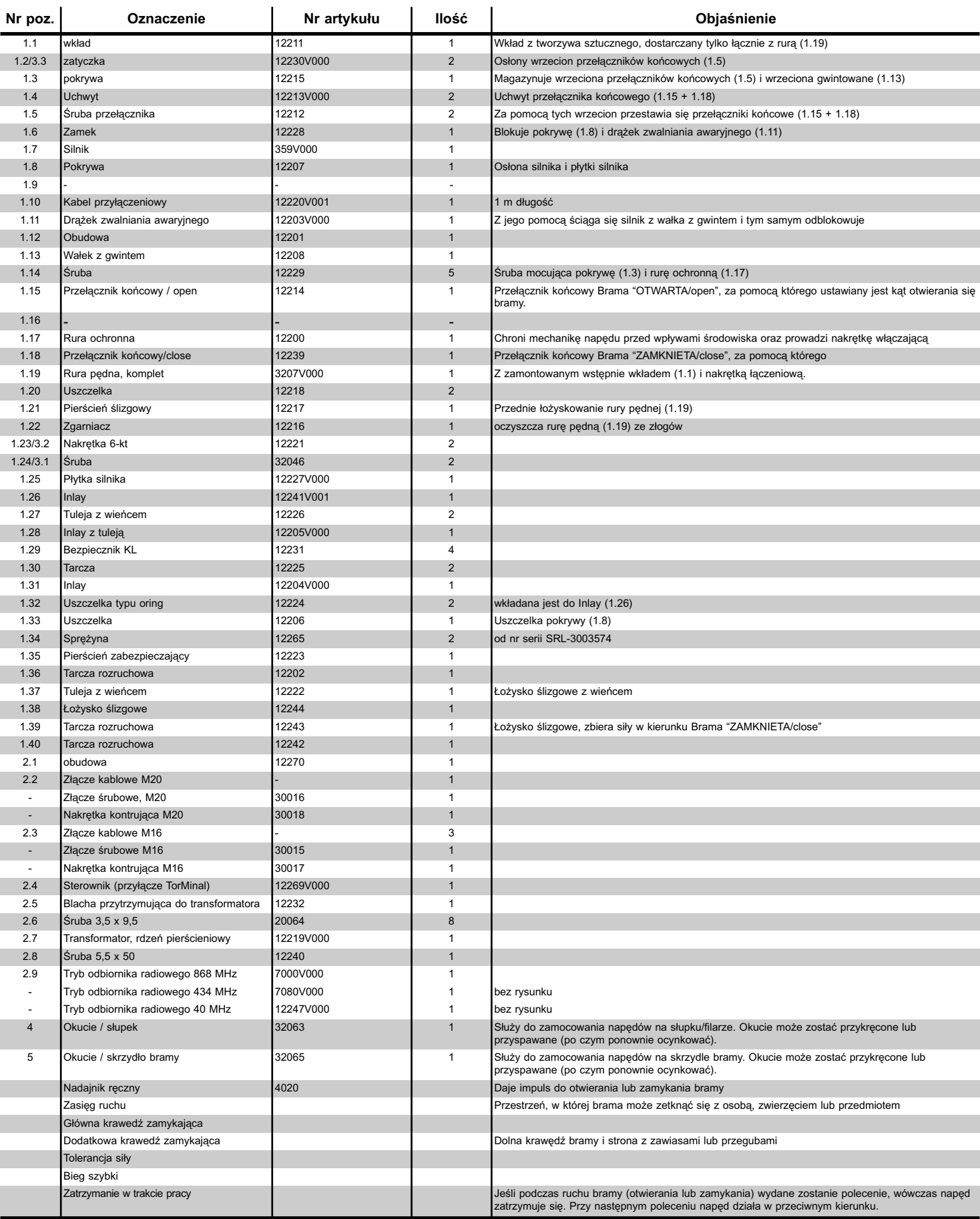

# **Schemat przyłączeniowy**

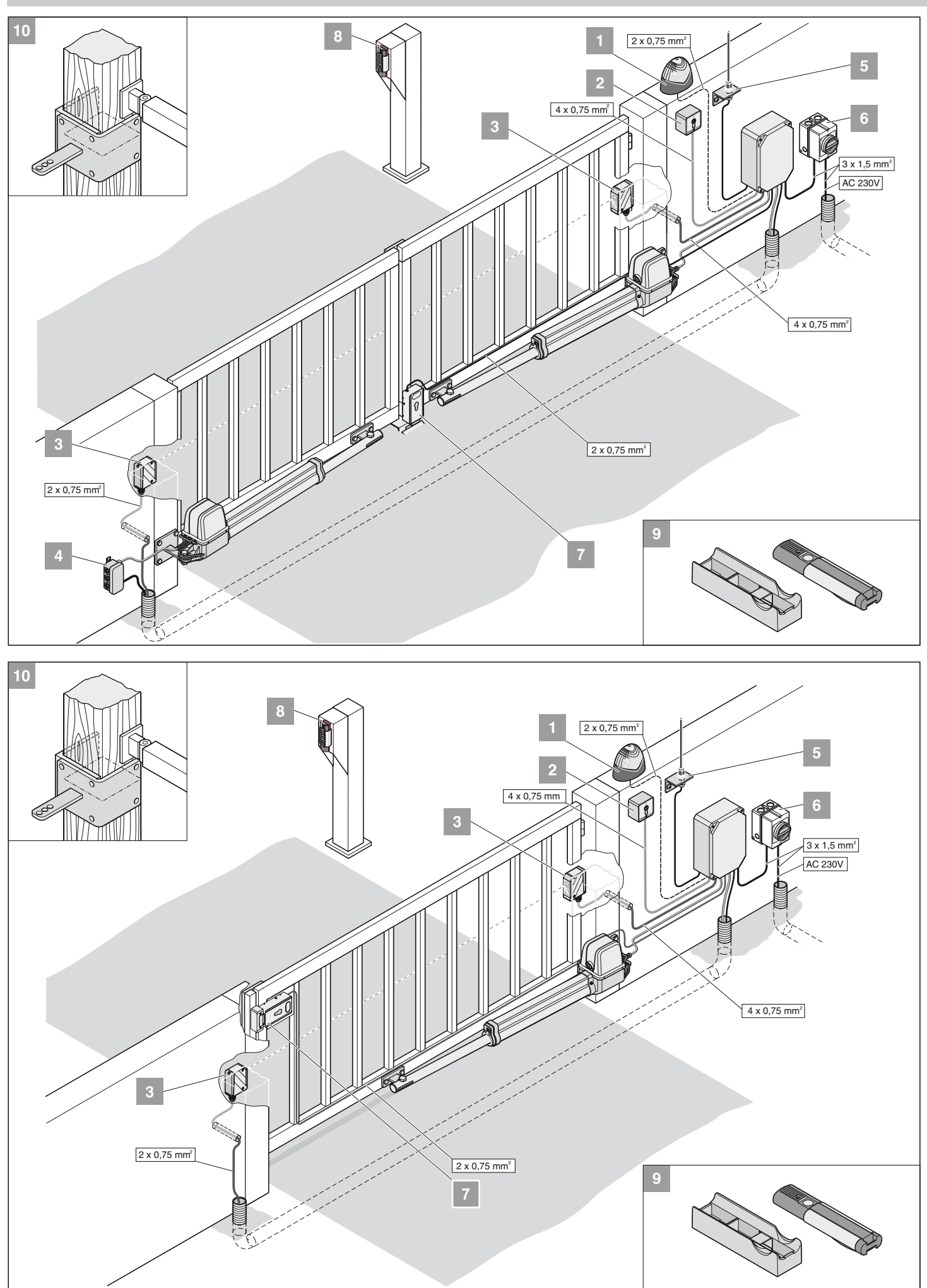

<span id="page-28-0"></span>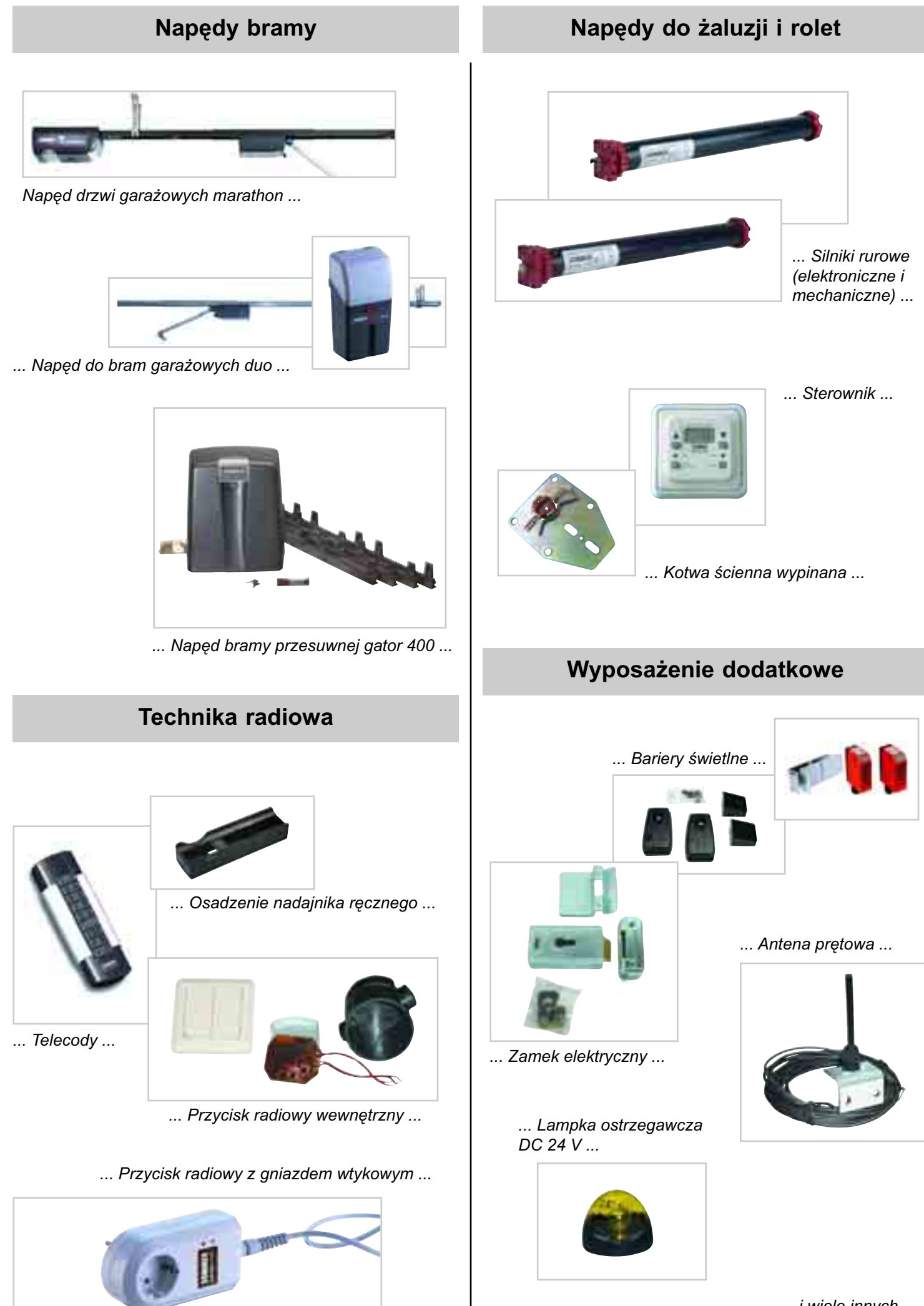

29

*... i wiele innych.*